## **TUGAS AKHIR**

# **PERANCANGAN APLIKASI SISTEM TRACKING UNTUK PENGENDARA KENDARAAN BERMOTOR**

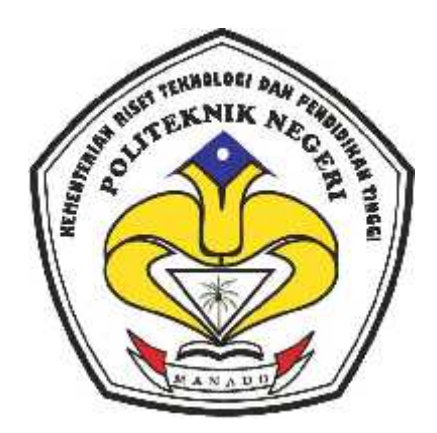

**Oleh : Krisma Ripkah Legi NIM. 11 024 055**

**Dosen Pembimbing : Ali A. S. Ramschie, SST.,MT. NIP. 19730909 200312 1 001**

**KEMENTERIAN RISET TEKNOLOGI DAN PENDIDIKAN TINGGI POLITEKNIK NEGERI MANADO JURUSAN TEKNIK ELEKTRO**

**2015**

## **HALAMAN PENGESAHAN**

# **"PERANCANGAN APLIKASI SISTEM TRACKING UNTUK PENGENDARA KENDARAAN BERMOTOR"**

#### **OLEH:**

## **KRISMA RIPKAH LEGI**

## **11 024 055**

*Tugas Akhir ini telah diterima dan disahkan sebagai persyaratan untuk*

*Menyelesaikan pendidikan Diploma IV Teknik Elektro Bidang*

*Keahlian Teknik Informatika*

*Politeknik Negeri Manado*

Manado, Agustus 2015

Ketua Panitia Tugas Akhir, Dosen Pembimbing,

**Fanny Jouke Doringin, ST., MT Ali A. S. Ramschie, SST., MT NIP. 19670430 199203 1 001 NIP. 19730909 200312 1 001**

**Mengetahui**

Ketua Jurusan Teknik Elektro,

# **Ir. Jusuf Luther Mappadang, MT NIP. 19610601 199003 1 002**

#### **KATA PENGANTAR**

Puji syukur penulis panjatkan kehadirat Tuhan Yang Maha Esa yang telah memberikan rahmat serta tuntunan-Nya, sehingga penulis dapat menyelesaikan Tugas Akhir dengan judul "Perancangan Aplikasi Sistem Tracking Untuk Pengendara Kendaraan Bermotor" ini dengan baik.

Adapun Tugas Akhir ini disusun dalam rangka memenuhi persyaratan kelulusan bagi mahasiswa Jurusan Teknik Elektro, khususnya program studi D-IV Teknik Informatika di Politeknik Negeri Manado. Selain itu, tugas akhir ini juga dimaksudkan untuk mengembangkan pemahaman mahasiswa dibidang pemograman mobile khususnya platform Android.

Dari awal penyusunan tugas akhir sampai telah selesai, tentunya penulis mendapatkan banyak motivasi dan dorongan positif serta sumbangsih dari berbagai pihak. Oleh karena itu, selayaknya diucapkan rasa terima kasih yang tulus, kepada :

- 1. Bapak Ir. Jemmy J. Rangan, MT. selaku direktur Politeknik Negeri Manado yang telah membimbing dan memimpin segala kegiatan perkuliahan.
- 2. Bapak Ir. Jusuf L. Mappadang, MT. selaku ketua jurusan Teknik Elektro yang telah membantu terlaksananya penulisan tugas akhir bagi mahasiswa.
- 3. Bapak Nikita Sajangbati, MT. selaku Kaprodi D-IV Teknik Informatika yang telah membantu dan mengarahkan penulisan tugas akhir bagi mahasiswa.
- 4. Bapak Fanny J. Doringin, ST., MT. selaku ketua panitia Tugas Akhir yang telah membantu dan mengatur penyelenggaraan ujian tugas akhir.
- 5. Bapak Mochdar Patabo, MT. selaku sekretaris panitia Tugas Akhir yang telah membantu dan mengatur penyelenggaraan ujian tugas akhir ini dengan baik.
- 6. Dosen Pembimbing, Bapak Ali A. S. Ramschie, SST., MT yang selalu memberikan motivasi juga membimbing dan mengarahkan penulis sehingga tugas akhir ini dapat diselesaikan dengan baik.
- 7. Mama dan adik-adik yang terus memberi dukungan dan mendoakan saya untuk menjalani semua dengan baik, terlebih khusus ayah yang mungkin melihat dari surga perjuangan saya.
- 8. Keluarga Legi dan Ingatan yang selalu mengingatkan saya untuk terus mementingkan pendidikan.
- 9. Irvander Genggang yang selama mengerjakan tugas akhir ini terus memberi semangat dan dukungan untuk menyelesaikan semuanya dengan baik.
- 10. Indiani, Brando dan Marco, juga semua teman-teman D-IV Informatika angkatan 2011 yang bersama berjuang dan saling menyemangati untuk menyelesikan tugas akhir ini.
- 11. HIMAJU Teknik Elektro tercinta yang selama masa kepengurusan terus menjadikan saya sebagai mahasiswa yang pantang menyerah dan selalu bersemangat.

Tak ada gading yang tak retak demikian pula dengan Tugas Akhir ini belumlah sempurna, sehingga kritik, saran dan masukan yang konstruktif sangat di harapkan untuk penyempurnaan penulisan berikutnya.

Agustus 2015

Krisma Ripkah Legi

### **ABSTRAK**

Seiring dengan perkembangan teknologi komunikasi seperti ponsel sekarang ini, fungsi ponsel bukan hanya sebagai alat komunikasi saja. Hampir setiap ponsel sekarang ini sudah dilengkapi dengan fitur Global Positioning System atau yang biasa disingkat dengan GPS. Saat ini Google sudah menyediakan fitur yaitu Google Maps Dengan menggunakan Google Maps kita dapat menghemat waktu dan biaya untuk membangun aplikasi peta digital yang handal,

Dengan memanfaatkan Google Maps API dan GPS yang ada pada ponsel berbasis Android penulis ingin mengembangkan sebuah aplikasi pelacak khusus untuk pengendara kendaraan yang nantinya bisa bermanfaat dalam berkendara jauh, dan juga bisa bermanfaat jika sedang tersesat ataupun sedang mengalami keadaan darurat. Maka dari itu penulis tertarik untuk mengambil tugas akhir dengan judul "Perancangan Aplikasi Sistem Tracking Untuk Pengendara Kendaraan Bermotor".

Dalam pembuatan aplikasi ini digunakan metode *Prototype Paradigma* Hasil analisis dari pembuatan aplikasi ini adalah memudahkan pengguna dalam menemukan lokasi apabila sedang dalam perjalanan jauh dan membantu pengguna mengirimkan koordinat lokasi (*Longitude* dan *Latitude*) kepada orang lain apabila sedang dalam keadaan darurat.

*Kata kunci : android, gps, google maps api. longitude, latitude*

## **DAFTAR ISI**

## **HALAMAN JUDUL**

## **MOTTO**

# **SURAT PERNYATAAN**

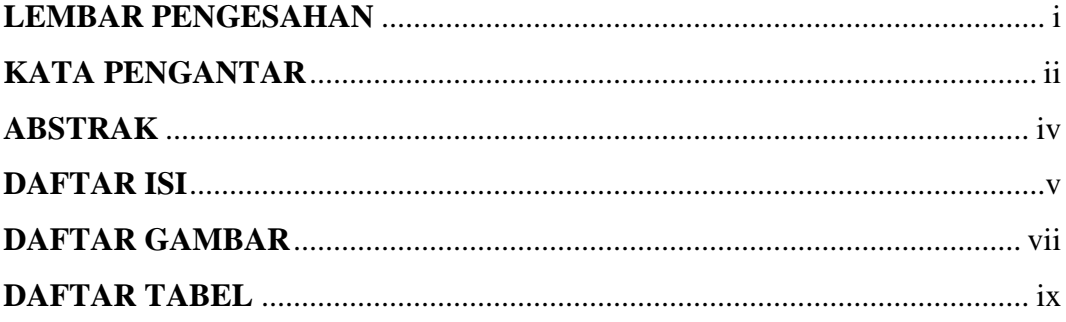

# **BAB I PENDAHULUAN**

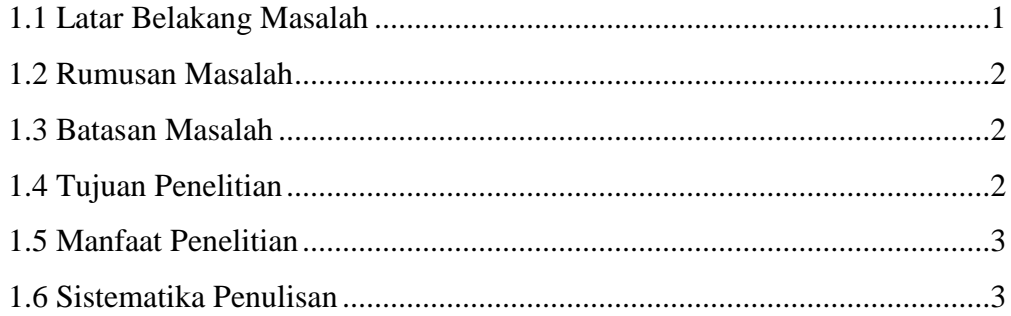

## **BAB II TINJAUAN PUSTAKA**

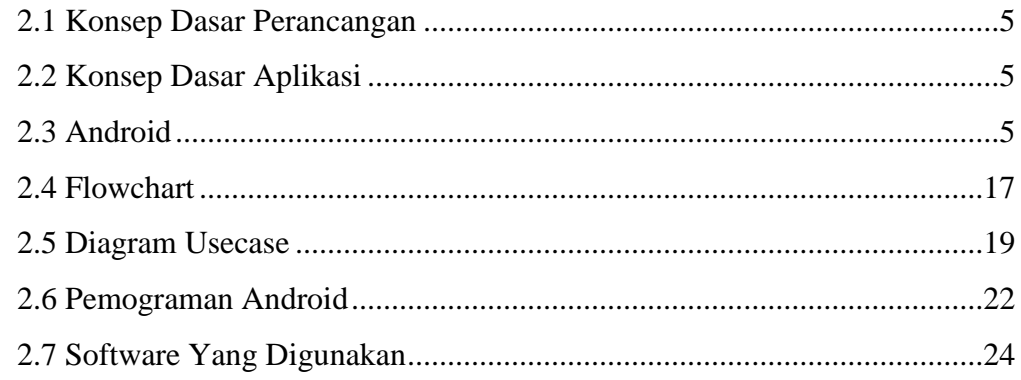

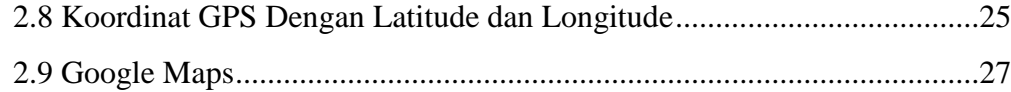

## **BAB III METODOLOGI DAN PERANCANGAN**

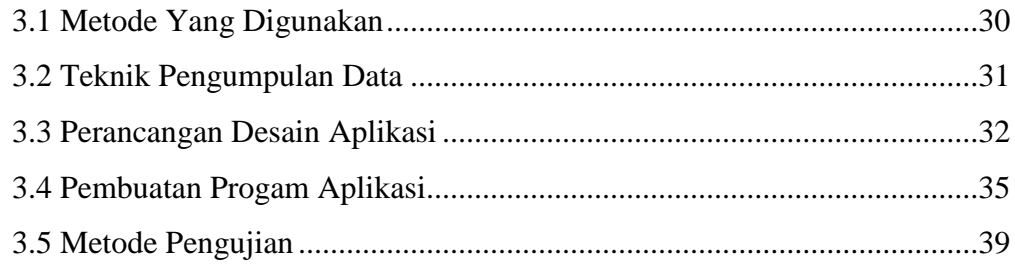

## **BAB IV PENGUJIAN DAN IMPLEMENTASI**

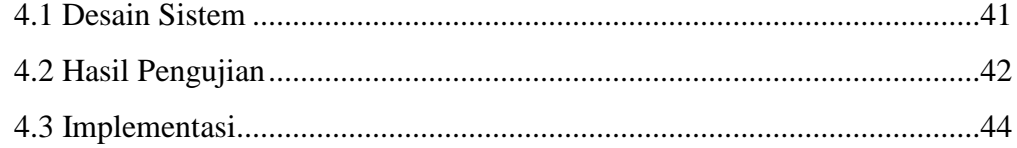

## **BAB V KESIMPULAN DAN SARAN**

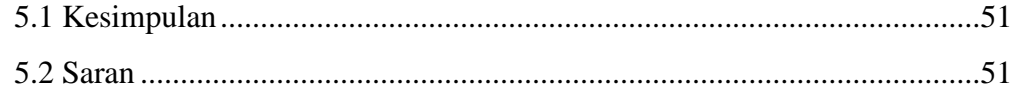

## **DAFTAR PUSTAKA**

## **LAMPIRAN**

## **DAFTAR GAMBAR**

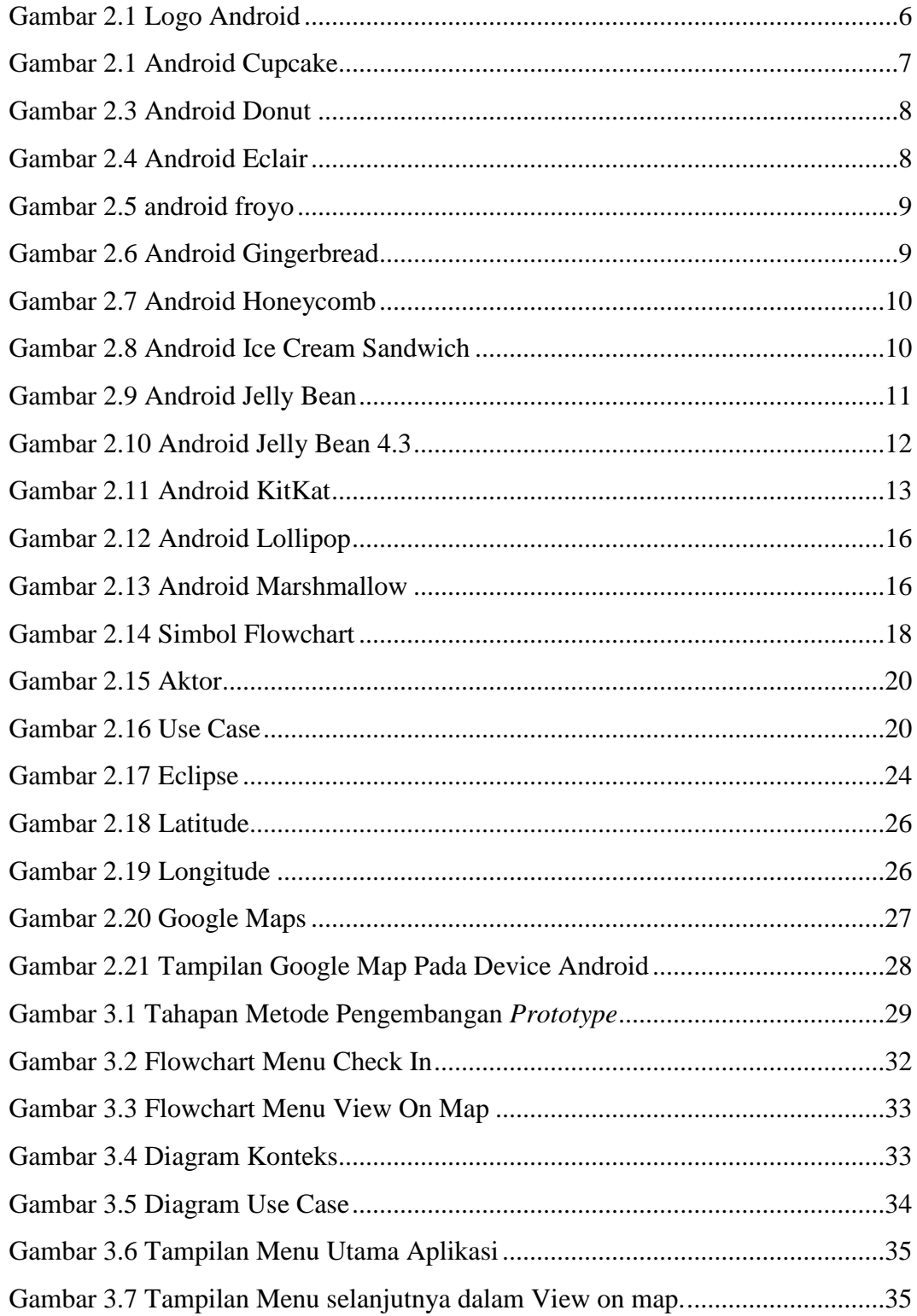

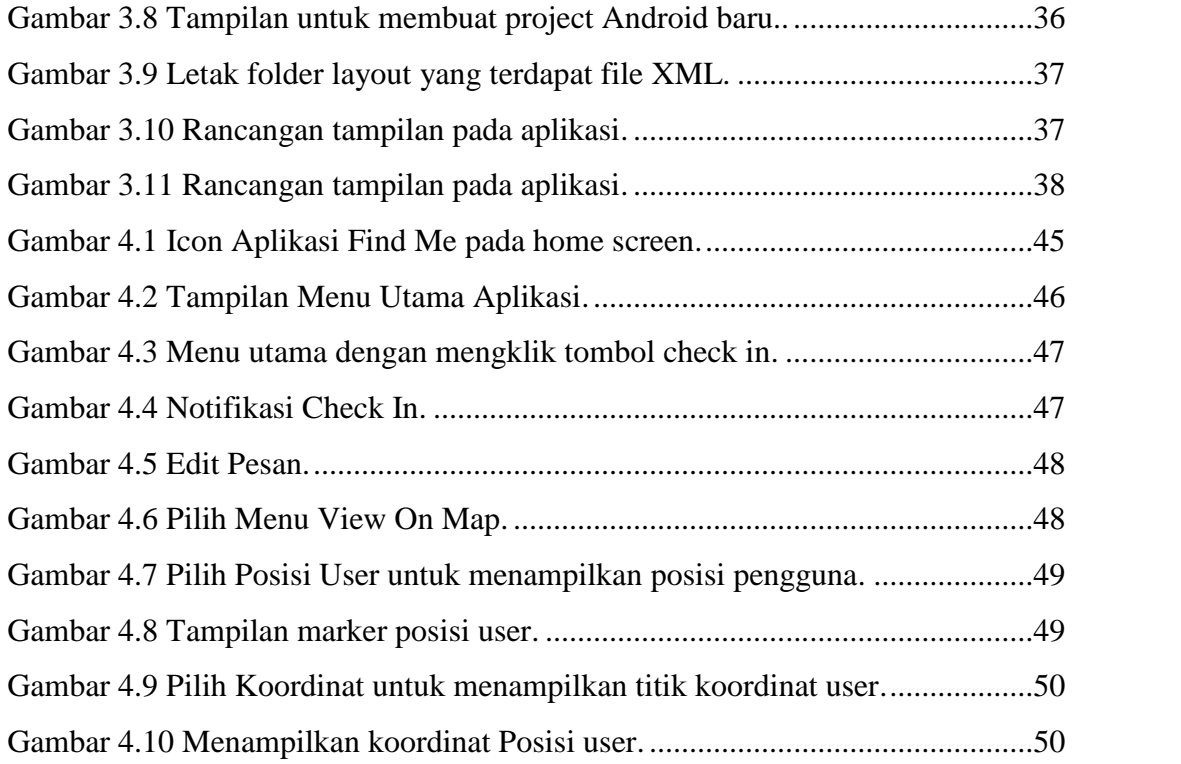

## **DAFTAR TABEL**

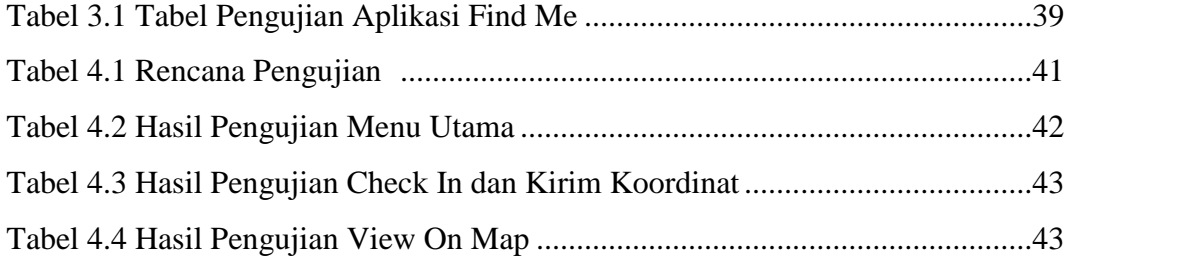

# **BAB I PENDAHULUAN**

### **1.1 Latar Belakang Masalah**

Seiring dengan perkembangan teknologi komunikasi seperti ponsel sekarang ini, fungsi ponsel bukan hanya sebagai alat komunikasi saja. Hampir setiap ponsel sekarang ini sudah dilengkapi dengan fitur Global Positioning System atau yang biasa disingkat dengan GPS. Salah satu fungsi GPS yaitu untuk menentukan letak atau lokasi di mana seseorang berada.

Begitu juga halnya dengan ponsel berbasis Android, para pengguna ponsel dapat saling bertukar informasi mengenai keberadaan diri mereka masing-masing dengan bantuan GPS. Kondisi seperti ini dapat dilakukan oleh siapa saja, khususnya mereka yang memiliki hubungan pertemanan dan kekeluargaan, seperti orang tua dan anak. Seiring dengan aktivitas yang cukup padat yang dimiliki oleh masing-masing anggota keluarga, terkadang membuat mereka sulit untuk mengetahui keberadaan diri mereka masing-masing apalagi ketika sama-sama sedang berada di luar rumah.

Ketikaponselyang digunakanoleh seorang anggotakeluargamengirimkan pemberitahuaninformasikeberadaannyake anggotakeluargayang lain dengan bantuan GPS.Dengan demikian, meski rutinitasdan aktivitassehari-hari yang cukuppadat,komunikasi terhadapposisi anggotakeluargabisa dilakukan dengan menggunakanteknologi.

Saat ini Google sudah menyediakan fitur yaitu Google Maps Dengan menggunakan Google Maps kita dapat menghemat waktu dan biaya untuk membangun aplikasi peta digital yang handal, sehingga kita dapat fokus hanya pada data-data kita saja. Dan biarkan data peta-peta dunia menjadi urusan Google saja.

Dengan memanfaatkan Google Maps dan GPS yang ada pada ponsel berbasis Android penulis ingin mengembangkan sebuah aplikasi pelacak khusus untuk pengendara kendaraan yang nantinya bisa bermanfaat dalam berkendara jauh, dan juga bisa bermanfaat jika sedang tersesat ataupun sedang mengalami keadaan darurat,

Berdasarkan uraian di atas, penulis tertarik untuk mengambil tugas akhir dengan judul "Perancangan Aplikasi Sistem Tracking Untuk Pengendara Kendaraan Bermotor".

#### **1.2 Perumusan Masalah**

Berdasarkan latar belakang permasalahan yang telah diuraikan di atas, maka rumusan masalah dalam penelitian ini adalah, sebagai berikut :

- 1.2.1 Bagaimana merancang aplikasi yang memanfaatkan GPS pada ponsel ?
- 1.2.2 Bagaimana memanfaatkan Google Map API dalam perancangan aplikasi ini ?
- 1.2.3 Bagaimana merancang aplikasi yang mempermudah komunikasi apabila sedang dalam keadaan darurat ?

#### **1.3 Batasan Masalah**

Untuk membatasi masalah yang diangkat agar tidak menyimpang dari topik yang akan dibahas, maka penulis menekankan masalah penelitian yang dibahas adalah terbatas pada :

- 1.3.1 Perancangan aplikasi ini menggunakan Google Map API standar yang tidak berbayar.
- 1.3.2 Karena perancangan aplikasi ini berbasis Android, maka penulis menggunakan layanan Google Map V2 untuk menampilkan peta.
- 1.3.3 Khusus untuk lokasi penulis hanya mengambil koordinat daerah kota Manado saja.
- 1.3.4 Penerima SMS koordinat lokasi harus mempunyai koneksi dengan internet.

### **1.4 Tujuan Penelitian**

Adapun tujuan yang ingin dicapai melalui penelitian ini adalah, sebagai berikut :

- 1.4.1 Memberikan kemudahan bagi pengguna yang sedang berkendara jauh untuk mengabarkan pada saat keadaan darurat
- 1.4.2 Memaksimalkan penggunaan GPS ataupun Google Maps dalam hal perancangan aplikasi mobile.
- 1.4.3 Dapat dijadikan bahan refrensi untuk mengembangkan fitur Google Maps API dalam pemograman untuk aplikasi mobile khususnya Android.

## **1.5 Manfaat Penelitian**

Setelah semua tujuan yang disebutkan di atas dapat tercapai, maka manfaat yang bisa diperoleh melalui penelitian ini adalah, sebagai berikut :

- 1.5.1 Membantu pengguna untuk memberikan informasi kepada orang lain dengan mengirimkan titik koordinat lokasi terakhir apabila sedang dalam keadaan darurat.
- 1.5.2 Dengan rancangan interface yang mudah digunakan sehingga bisa membantu masyarakat awam untuk mempelajari menggunakan Google Map
- 1.5.3 Dapat memberikan refrensi terhadap pemograman mobile khususnya aplikasi Android.

### **1.6 Sistematika Penulisan**

Penulisan dalam Tugas Akhir ini adalah sebagai berikut :

BAB I Dalam bab ini akan dijelaskan mengenai latar belakang masalah, rumusan masalah, tujuan penelitian, ruang lingkup penelitian, batasan masalah dan sistematika penulisan.

- BAB II Dijelaskan mengenai teori–teori yang berkaitan dengan pembuatan tugas akhir.
- BAB III Menjelaskan mengenai tahap–tahap perancangan dan pembuatan program aplikasi serta parameter pendukung perancangan aplikasi.
- BAB IV Bab ini membahas mengenai Implementasi dan Hasil dari perancangan aplikasi.
- BAB V Berisi tentang kesimpulan dari pembahasan bab–bab sebelumnya serta saran–saran yang diharapkan dapat memberikan pengembangan dan penyempurnaan tugas akhir ini.

# **BAB II TINJAUAN PUSTAKA**

### **2.1. Konsep Dasar Perancangan**

Sebuah awal dari melakukan sesuatu atau membangun sesuatu adalah merancang untuk membentuk suatu konstruksi yang baik untuk menyelesaikan tugas atau proyek.

Menurut Soekartawi (2000), Perencanaan adalah pemilihan alternatif atau pengalokasian berbagai sumber daya yang tersedia.Sedangkan menurut Garth N.Jone, Perencanaan adalah suatu proses pemilihan dan pengembanngan dari pada tindakan yang paling baik untuk pencapaian tugas.

#### **2.2. Konsep Dasar Aplikasi**

Aplikasi adalah program atau software yang memiliki daya guna dalam menyelesaikan pekerjaan.

Menurut Dhanta (2009:32), aplikasi adalah software yang dibuat oleh suatu perusahaan komputer untuk mengerjakan tugas-tugas tertentu, misalnya Microsoft Word, Microsoft Excel. Sedangkan menurut Anisyah (2000:30), aplikasi adalah penerapan, penggunaan atau penambahan.

Dari pengertian diatas, dapat disimpulkan bahwa aplikasi merupakan software yang berfungsi untuk melakukan berbagai bentuk pekerjaan atau tugastugas tertentu seperti penerapan, penggunaan dan penambahan data.

### **2.3. Android**

Platform Android pertama kali dikembangkan oleh perusahaan Android Inc. yang merupakan sebuah perusahaan baru yang bergerak di bidang perangkat lunak untuk ponsel. Pada tahun 2005 Android Inc. dibeli oleh Google.

Terdapat dua jenis distributor sistem operasi Android yaitu yang mendapat dukungan penuh dari Google dan yang mendapat dukungan penuh dari Open Handset Distribution (OHD).

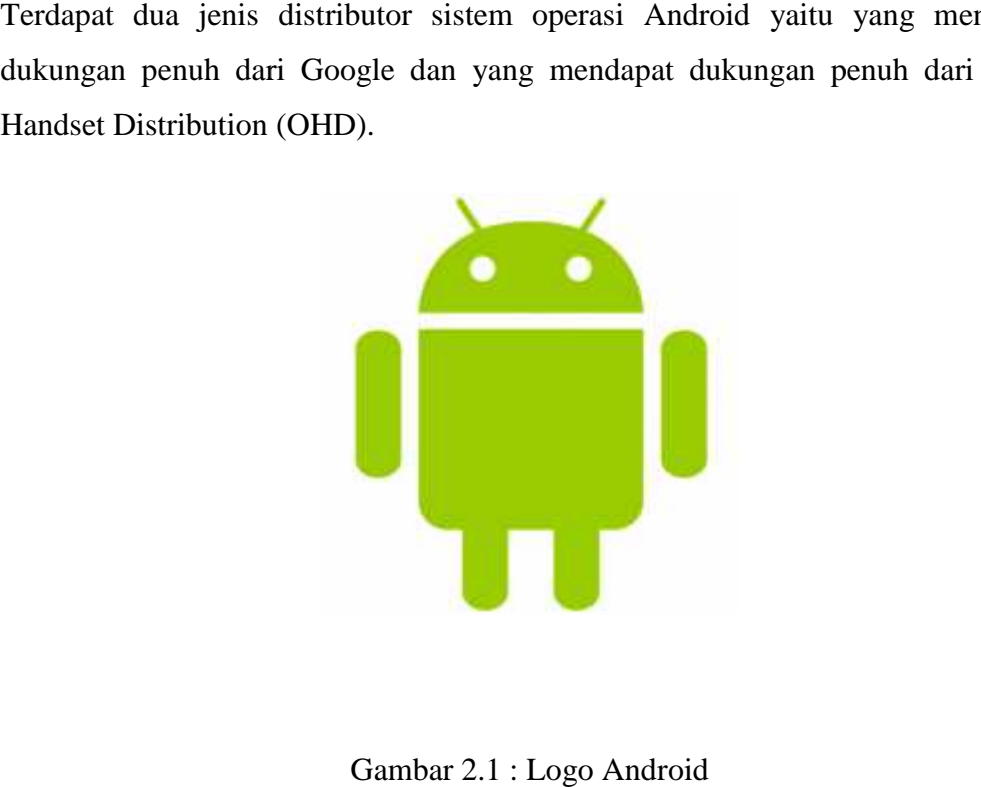

Gambar 2.1 : Logo Android

Pada 9 Desember 2008, diumumkan anggota baru yang bergabung dalam program kerja Android ARM Holdings, Atheros Communication, diproduksi oleh Asustek Computer Inc., Garmin Ltd., Sony Ericsson, Toshiba Corp. dan Vodafone Group Plc. oleh Asustek Computer Inc., Garmin Ltd., Sony Ericsson, Toshiba<br>Vodafone Group Plc.<br>Berikut penjelasan mengenai versi Android yang ada di pasaran :

1. Android Versi 1.0

Android 1.0, Versi komersil dirilis pada 23 september 2008, dengan menggunakan device HTC DREAM.

2. Android Versi 1.1

Tepat dua bulan sebelum peluncuran Android Versi 1.5, Android hadir pada Versi 1.1 yang tepatnya pada tanggal 9 Maret 2009. Android versi ini dilengkapi dengan pembaharuan estetis pada Aplikasi : 1. Android Plc.<br>1. Android Plc.<br>1. Android Versi 1.0<br>1. Android Versi 1.0<br>1. Android Versi 1.0<br>1. Android Versi 1.0<br>1. Android 1.0, Versi komersil dirilis pada 23 septemb<br>1. Android Versi 1.1<br>2. Android Versi 1.1<br>1. Tepat

- Pesan

- Alarm
- Jam
- Voice Search
- Pengiriman pesan Gmail
- Pemberitahuan Email Masuk
- Browsing
- 3. Android Versi 1.5 (Cupcake)

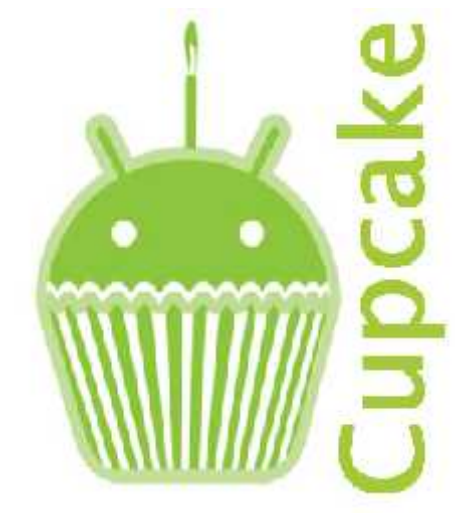

Gambar 2.2 : Android Cupcake

Android Cupcake atau Android Versi 1.5 merupakan pengembangan dari versi terdahulu Android 1.1 . Versi ini mendukung penuh untuk upload video ke Youtube atau gambar ke Picasa langsung dari telepon selular. Bluetooth A2DP juga sudah terintegrasi pada Android versi Cupcake ini.

Android Cupcake pertama kali diluncurkan pada bulan Mei 2009. Dalam versi ini Google telah merilis telepon seluler dengan menggunakan Android dan Software Development Kit/SDK dengan versi 1.5 atau yang disebut dengan Cupcake.

4. Android Versi 1.6 (Donut)

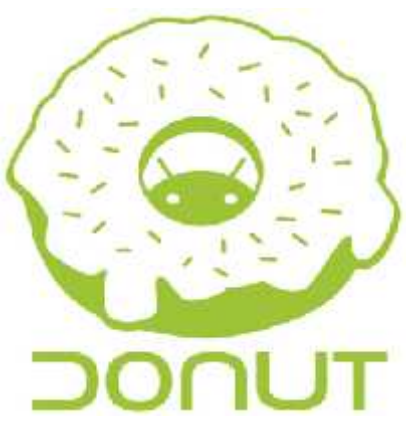

Gambar 2.3 : Android Donut

Android Donut lebih mengembangkan aplikasi-aplikasi bawaan pada ponsel diantaranya :

- Proses searching yang lebih baik dibandingkan versi sebelumnya
- Fitur pada galery yang lebih "User Friendly"
- Peningkatan Android Market dan Aplikasi dari versi
- 5. Android Versi 2.0 / 2.1 (Eclair)

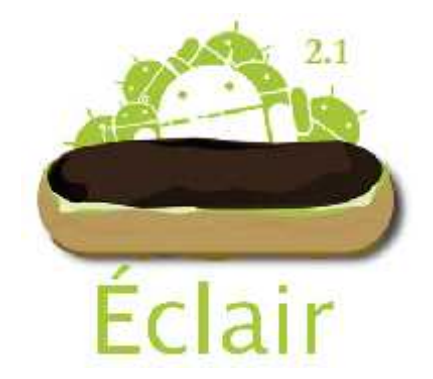

Gambar 2.4 : Android Eclair

Android versi 2.0 / 2.1 atau yang disebut juga Android Eclair merupakan generasi ke 4 dari versi Android, Versi Eclair lebih memfokuskan pada pengoptimalan hardware, selain itu Google Map pada Eclair juga ditingkatkan.

6. Android Versi 2.2 (Froyo)

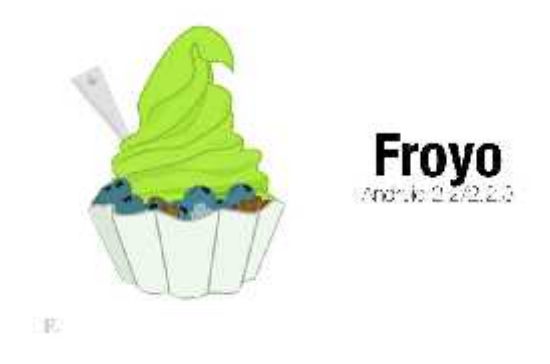

Gambar 2.5 : android froyo

Android versi 2.2 Froyo pertama kali diluncurkan pada tahun 2010. Frozen Yogurt telah dilengkapi dengan fitur Adobe Flash 10.1, kecepatan kinerja pada sistem ini juga 3 sampai 5 kali lebih cepat dari pendahulunya. Beberapa fitur unggulan dalam Android Froyo antara lain :Mampu merekam video dengan HD Quality, Bisa meletakkan aplikasi di dalam MMC/SD Card, Bisa untuk dijadikan Hotspot, Performa yang meningkat dan Kemampuan auto update dalam Android Market

7. Android Versi 2.3 (Gingerbread)

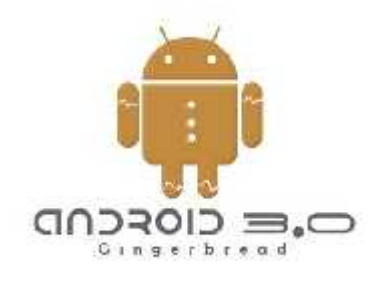

Gambar 2.6 : Android Gingerbread

Android Versi 2.3 Gingerbread meningkatkan performa dan kemampuan umum, seperti game, audio, video, kamera dan lain-lain. Fungsi dan penerapan copy paste juga telah dioptimalkan. Android Gingerbread merupakan evolusi ke 6 dari versi awal Android.

Beberapa fitur unggulan Gingerbread antara lain :User interface hemat energy, Keyboard virtual dengan word selection, Power Management, App Control, dan Dukungan jumlah kamera yang lebih dari satu

8. Android Versi 3.0 / 3.1 (Honeycomb)

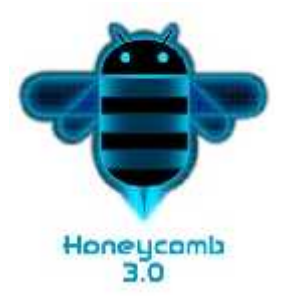

Gambar 2.7 : Android Honeycomb

Android Versi 3.0 / 3.1 Honeycomb berbeda dengan versi-versi android lain. Android Honeycomb dkhususkan untuk komputer tablet. Pembawaan sistem operasi ini bisa kita lihat pada Eee Pad Transformer produksi dari brand ternama "Asus".

Built-in Video Calling Google Talk merupakan salah satu fitur yang ada pada Honeycomb yang didesain untuk tablet.

9. Android Versi 4.0 (Ice Cream Sandwich)

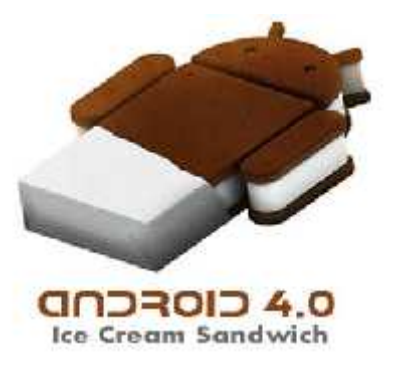

Gambar 2.8 : Android Ice Cream Sandwich

Android Versi 4.0 Ice Cream Sandwich atau disingkat ICS adalah android pertama yang mempunyai fitur baru membuka kunci dengan pengenalan wajah. Fitur ini belum dimiliki oleh Android versi dibawah Ice Cream Sandwich tetapi sudah disempurnakan pada versi diatasnya. Selain itu Ice Cream Sandwich juga mempunyai penampilan Interface yang bersih dan smooth.

Ice Cream Sandwich juga mempunyai font yang bernama Roboto. Jika digunakan font ini terlihat sangat simpel namun elegan, tampilan yang diciptakan oleh font Roboto sungguh terkesan unik.

10. Android Versi 4.1 (Jelly Bean)

Jelly Bean-Android Versi 4.1 yang diluncurkan pada acara Google I/O membawa fitur-fitur baru yang menawan, beberapa fitur yang diperbaharui dalam sistem operasi ini antara lain, pencarian dengan menggunakan Voice Search yang lebih cepat, informasi cuaca, lalu lintas, hasil pertandingan olahraga yang cepat dan tepat, selain itu versi 4.1 ini juga mempunyai fitur keyboard virtual yang lebih baik. Permasalahan umum yang sering ditemui pengguna Android adalah Baterai, namun Baterai dalam sistem Android Jelly Bean Versi 4.1 ini diklaim cukup hemat.

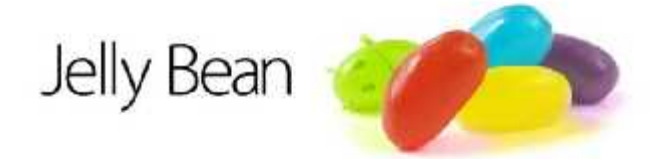

Gambar 2.9 : Android Jelly Bean

#### 11. Android Versi 4.2 (Jelly Bean)

Android Versi 4.2 ini merupakan versi terbaru dari versi Android Sebelumnya. Jelly Bean Versi 4.2 diklaim lebih pintar dan inovatif dibandingkan dengan pendahulunya. Beberapa fitur yang diperbaharui

dalam sistem operasi ini antara lain Notifications, Google Assistant, Face unlock dengan Liveness Check, Barrel Roll, Smart Widget, Google Now, Teknologi Project Butter untuk meningkatkan responsifitas yang sangat baik, Sistem Operasi yang cepat dan Ringan, Full Chrome browser menjelajah internet menggunakan Google Chrome seperti pada PC.

12. Android Versi 4.3 (Jelly Bean)

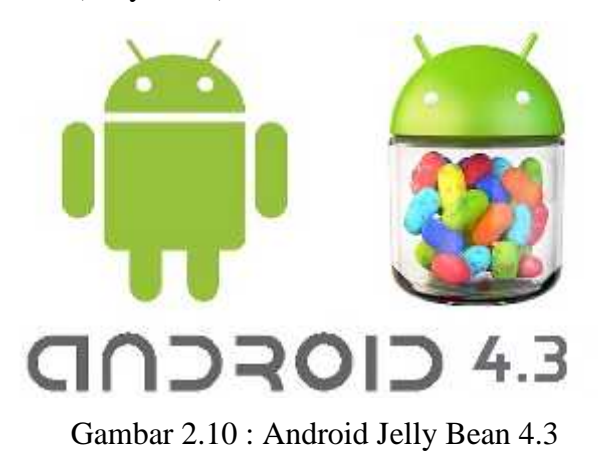

Pada tanggal 22 Agustus 2013 Jelly Bean 4.3 telah resmi dirilis. Jelly Bean Versi 4.3 lebih fokus pada pembaharuan minor. Nexus 7 adalah Ponsel Pintar pertama dengan sistem operasi Android Jelly Bean 4.3 .

Beberapa fitur menarik dari sistem ini antara lain :

- Terdapat dukungan multi user dengan Restricted Profiles, fitur ini memungkinkan bagi administrator untuk membuat lingkungan yang berbeda bagi setiap user, sehingga bisa mengontrol penuh penggunaan aplikasi yang tersedia untuk profil user yang dibuat. Ini sangat efektif jika pengguna memiliki anak dan membatasi penggunaan aplikasi Android. dalam sistem operasi ini antara lain Notifications, Google Assistant, Face<br>unlock dengan Livenses Check, Barrel Roll, Smart Widget, Google Row.<br>Teknologi Project Butter untuk meningkatkan responsifiats yang sangat<br>buik. Si
	- Mendukung Open GL ES 3.0, performa grafis yang lebih bagus dan realistis.
	- Modular DRM Framework, ini berguna bagi pengembang untuk mengintegrasikan hak digital menjadi streaming

protocol. Selain itu, Android Jelly Bean Versi 4.3 juga mempunyai performa yang bagus dibandingkan dengan pendahulunya.

13. Android Versi 4.4 (KitKat)

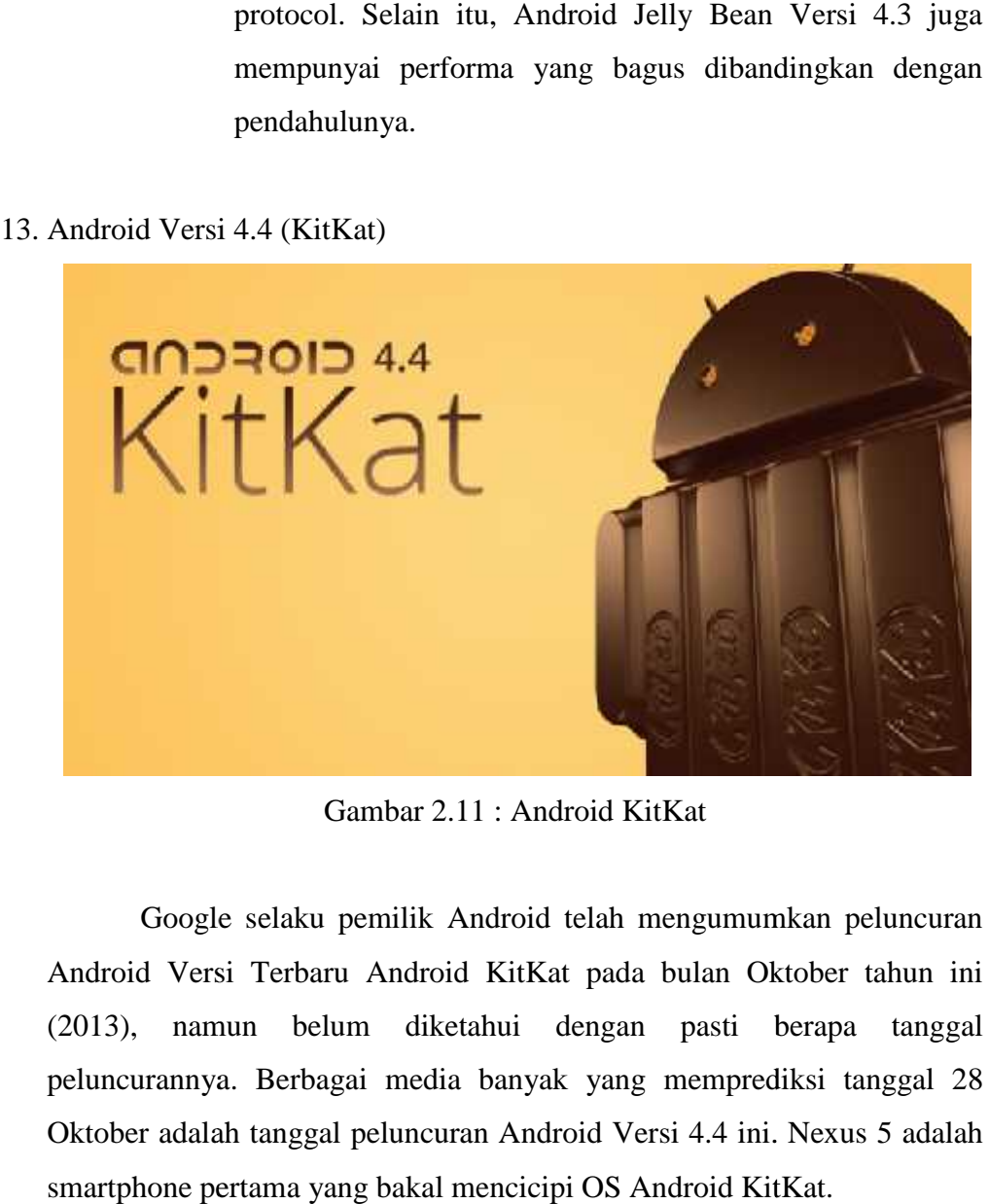

Gambar 2.11 : Android KitKat

Google selaku pemilik Android telah mengumumkan peluncuran Android Versi Terbaru Android KitKat pada bulan Oktober tahun ini (2013), namun belum diketahui dengan pasti berapa tanggal peluncurannya. Berbagai media banyak yang memprediksi tanggal 28 Oktober adalah tanggal peluncuran Android Versi 4.4 ini. Nexus 5 adalah smartphone pertama yang bakal mencicipi OS Android KitKat. Google selaku pemilik Android telah mengumumkan peluncu<br>1 Versi Terbaru Android KitKat pada bulan Oktober tahun<br>namun belum diketahui dengan pasti berapa tang<br>rannya. Berbagai media banyak yang memprediksi tanggal<br>r adalah

Berikut ini adalah beberapa fitur Android KitKat yang diklaim lebih<br>cerdas dari Versi Android sebelumnya. cerdas dari Versi Android sebelumnya.

*Berikut merupakan keunggulan dari Android KitKat : Berikut* 

a) Multitasking yang lebih cepat<br>KitKat dapat mengoptima

KitKat dapat mengoptimasi memori serta meningkatkan kemampuan layar sentuhnya. Google menyatakan kalau KitKat kemampuan layar memberikan respon yang lebih cepat serta akurat daripada versi sebelumnya.

b) Mendukung aksesibilitas yang lebih baik

Android KitKat mendukung pengalaman aksesibilitas lebih baik dengan menambah preferensi untuk Closed Captioning. Untuk dapat mengaktifkannya, Anda dapat ke Pengaturan, Aksesibilitas, lalu pilih Captions.

c) Memudahkan akses file

Akses storage terbaru dapat membuat penggunanya lebih mudah dalam menelusuri serta membuka dokumen, gambar maupun file lain

d) Memudahkan mencetak dokumen

KitKat memberikan kemudahan kepada penggunanya dalam mencetak dokumen dengan perangkat mobile. Pengguna dapat mencetak file ke semua printer yang terhubung melalui Google Cloud Print dan printer HP ePrint serta printer lain yang mempunyai aplikasi di Google Play Store.

e) Peningkatan pengalaman membaca dengan eBook

Dengan fitur ini, maka sistem akan dengan otomatis menyembunyikan semua macam tampilan, terkecuali gambar ataupun teks yang ingin dilihat. Pengguna hanya tinggal menggeserkan tepi layar untuk kembali ke tampilan status bar serta tombol navigasi

f) Mendukung dua sensor baru

Android versi terbaru ini mendukung perpaduan dua sensor terbaru, yaitu pendeteksi langkah serta penghitung langkah pengguna. Sensor ini dapat berfungsi untuk merubah perangkat Android Anda jadi alat untuk mendukung kebugaran tubuh. Fitur ini kabarnya tersedia pada Nexus 5 serta dipakai pada aplikasi seperti Runtastic.

g) Peningkatan tampilan 'art'

User Interface lebih rapi dalam menampilkan elemen antarmuka yang lebih baik pada aplikasi. Visual yang menyenangkan serta 'movie art' saat perangkat Anda ada dalam keadaan terkunci.

h) Smart Caller ID

Aplikasi ini akan mendeteksi nomor telepon yang melakukan panggilan menuju handphone pengguna. Misalkan, bila ada panggilan masuk ke handphone pengguna namun bukan dari daftar kontak, maka Caller ID akan menemukan dari manakah perusahaan nomor tersebut berasal.

i) Kontak Prioritas

Sistem bisa mengetahui nomor kontak mana saja yang paling sering pengguna hubungi. Pengguna pun dapat mencari tempat terdekat, mencari kontak Anda ataupun orang dalam domain Google Apps.

j) 'OK Google'

Hanya dengan mengatakan kata "Ok Google" ataupun "Ok Google now", pengguna dapat mengoperasikan smartphone hanya dengan memerintahkan lewat suara tanpa harus menyentuhnya. Dengan adanya fitur ini pengguna dapat melakukan panggilan telepon, melihat petunjuk arah di Google Maps, melakukan pencarian di mesin pencari Google, serta bermacam aplikasi lainnya.

k) Pemusatan SMS serta MMS

Aplikasi Hangouts terbaru di KitKat akan menyentralisasikan seluruh SMS serta MMS di samping percakapan serta video calls. pengguna pun dapat berbagi informasi tentang lokasi pengguna seta mengirim gambar animasi dengan format GIF.

## 14. Android Versi 5.0 (Lollipop)

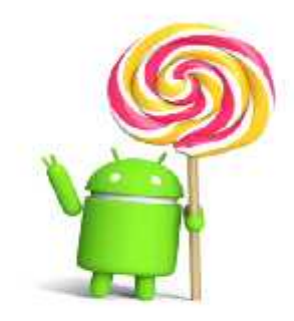

Android 5.0, Lollipop

Gambar 2.12 : Android Lollipop

Google kembali meluncurkan Versi Android terbarunya yang diberi nama Android Lollipop atau disingkat dengan Android L. Beberapa media terkemuka seperti Tech Times menuturkan bahwa Android Lollipop ini akan dirilis pada tanggal 3 November 2014. Android Lollipop 5.0 kabarnya memiliki fitur super canggih dan sudah tertanam dalam Tablet Nexus 9 (Google Nexus 9).

15. Android versi 6.0 (Marshmallow)

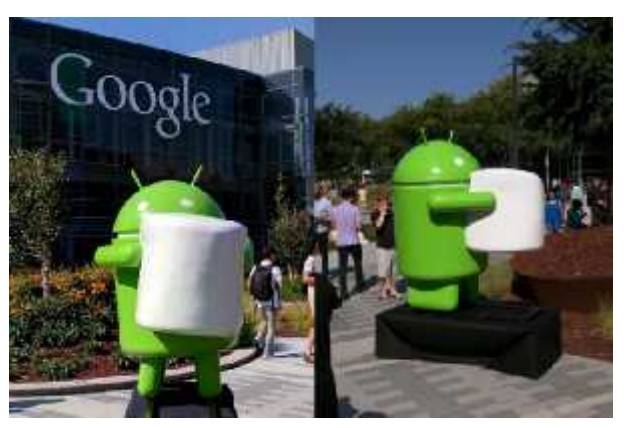

Gambar 2.13 : Android Marshmallow

Tepat dihari kemerdekaan kita 17 Agustus 2015 kemarin, Google mengeluarkan nama resmi Android 6.0, sistem operasi yang jadi penerus Lollipop. Selain pergantian nama, raksasa internet itu juga menyamatkan sejumlah fitur baru seperti dukungan pemindai sidik jari, mode penghematan baterai serta izin penggunaan aplikasi model baru.

Nama Android 6.0 ini terungkap saat Vice President of Engineering Android, Dave Burke mengunggah sebuah foto patung robot hijau.Seperti biasanya, patung tersebut memang dibuat khas sesuai dengan tema yang sedang diusung, dan kali ini robot tersebut terlihat sedang menggenggam marshmallow.

Dilansir KompasTekno dari blog resmi Android Developer, Selasa (18/8/2015) para developer yang ingin mengembangkan atau mengoptimalkan aplikasi mereka sudah bisa mengunduh final preview Android Marshmallow.Sebelumnya, pada Mei tahun ini, Google telah resmi mengumumkan berbagai fitur yang disematkan dalam Android tersebut. Hanya saja waktu itu namanya masih dirahasiakan sebagai "M".

Fitur-fiturnya antara lain berupa penguatan sistem keamanan, sehingga pengguna bisa memilih untuk menolak atau menerima permintaan akses keamanan dari aplikasi yang dipasang ke perangkatnya.Aplikasi yang sudah dipasang di ponsel tidak akan bisa sembarangan mengambil informasi lokasi atau kamera, tanpa mendapatkan izin terlebih dulu.

#### **2.4. Flowchart**

Flowchart merupakan gambar atau bagan yang memperlihatkan urutan dan hubungan antar proses beserta instruksinya. Gambaran ini dinyatakan dengan simbol. Dengan demikian setiap simbol menggambarkan proses tertentu. Sedangkan hubungan antar proses digambarkan dengan garis penghubung. Flowchart ini merupakan langkah awal pembuatan program. Dengan adanya flowchart urutan poses kegiatan menjadi lebih jelas. Jika ada penambahan proses maka dapat dilakukan lebih mudah. Setelah flowchart selesai disusun, selanjutnya pemrogram (programmer) menerjemahkannya ke bentuk program dengan bahsa pemrograman.

## 1. Simbol-simbol flowchart

Flowchart disusun dengan simbol-simbol. Simbol ini dipakai sebagai alat bantu menggambarkan proses di dalam program.

| <b>Flow Direction symbol</b><br>Yaitu simbol yang digunakan<br>untuk menghubungkan antara<br>simbol yang satu dengan simbol<br>yang lain. Simbol ini disebut<br>juga connecting line. | <b>Simbol Manual Input</b><br>Simbol untuk pemasukan data<br>secara manual on-line keyboard                                                  |
|----------------------------------------------------------------------------------------------------|----------------------------------------------------------------------------------------------------|
| <b>Terminator Symbol</b><br>Yaitu simbol untuk permulaan<br>(start) atau akhir (stop) dari<br>suatu kegiatan                                                                          | <b>Simbol Preparation</b><br>Simbol untuk mempersiapkan<br>penyimpanan yang akan<br>digunakan sebagai tempat<br>pengolahan di dalam storage. |
| <b>Connector Symbol</b><br>Yaitu simbol untuk keluar - masuk<br>atau penyambungan proses<br>dalam lembar / halaman<br>yang sama.                                                      | <b>Simbol Predefine Proses</b><br>Simbol untuk pelaksanaan suatu<br>bagian (sub-program)/prosedure                                           |
| <b>Connector Symbol</b><br>Yaitu simbol untuk keluar - masuk<br>atau penyambungan proses pada<br>lembar / halaman yang berbeda.                                                       | Simbol Display<br>Simbol yang menyatakan peralatan<br>output yang digunakan yaitu layar,<br>plotter, printer dan sebagainya.                 |
| <b>Processing Symbol</b><br>Simbol yang menunjukkan<br>pengolahan yang dilakukan<br>oleh komputer                                                                                     | Simbol disk and On-line Storage<br>Simbol yang menyatakan input<br>yang berasal dari disk atau<br>disimpan ke disk.                          |
| <b>Simbol Manual Operation</b><br>Simbol yang menunjukkan<br>pengolahan yang tidak dilakukan<br>oleh computer                                                                         | Simbol magnetik tape Unit<br>Simbol yang menyatakan input<br>berasal dari pita magnetik atau<br>output disimpan ke pita magnetik.            |
| <b>Simbol Decision</b><br>Simbol pemilihan proses<br>berdasarkan kondisi yang ada.                                                                                                    | Simbol Punch Card<br>Simbol yang menyatakan bahwa<br>input berasal dari kartu atau<br>output ditulis ke kartu                                |
| Simbol Input-Output<br>Simbol yang menyatakan proses<br>input dan output tanpa tergantung<br>dengan jenis peralatannya                                                                | Simbol Dokumen<br>Simbol yang menyatakan input<br>berasal dari dokumen dalam<br>bentuk kertas atau output<br>dicetak ke kertas.              |

Gambar 2.14 : Simbol Flowchart

Dalam pembuatan flowchart tidak ada rumus atau patokan yang bersifat mutlak. Karena flowchart merupakan gambaran hasil pemikiran dalam menganalisa suatu masalah dengan komputer. Sehingga flowchart yang

dihasilkan dapat bervariasi antara satu pemrogram dengan pemrogram lainnya.

Namun secara garis besar, setiap pengolahan selalu terdiri dari tiga bagian utama, yaitu :

- Input berupa bahan mentah
- Proses pengolahan
- Output berupa bahan jadi.

Untuk pengolahan data dengan komputer, dapat dirangkum urutan dasar untuk pemecahan suatu masalah, yaitu:

- START: berisi instruksi untuk persiapan perlatan yang diperlukan sebelum menangani pemecahan masalah.
- READ: berisi instruksi untuk membaca data dari suatu peralatan input.
- PROCESS: berisi kegiatan yang berkaitan dengan pemecahan persoalan sesuai dengan data yang dibaca.
- WRITE: berisi instruksi untuk merekam hasil kegiatan ke perlatan output.
- END: mengakhiri kegiatan pengolahan

#### **2.5. Diagram Use Case**

Use case digunakan untuk memodelkan dan menyatakan unit fungsi/layanan yang disediakan oleh sistem (or bagian sistem: subsistem atau class) ke pemakai. Use case dapat dilingkupi dengan batasan sistem yang diberi label nama sistem. Use case adalah sesuatu yang menyediakan hasil yang dapat diukur ke pemakai atau sistem eksternal.

#### **a. Komponen Pembentuk Use Case Diagram**

1) Aktor :Pada dasarnya actor bukanlah bagian dari use case diagram, namun untuk dapat terciptanya suatu use case diagram diperlukan beberapa actor. Actor tersebut mempresentasikan seseorang atau sesuatu (seperti

perangkat, sistem lain) yang berinteraksi dengan sistem. Sebuah actor mungkin hanya memberikan informasi inputan pada sistem, hanya menerima informasi dari sistem atau keduanya menerima, dan memberi informasi pada sistem. Actor hanya berinteraksi dengan use case, tetapi tidak memiliki kontrol atas use case. Actor digambarkan dengan stick man . Actor dapat digambarkan secara secara umum atau spesifik, dimana untuk membedakannya kita dapat menggunakan relationship

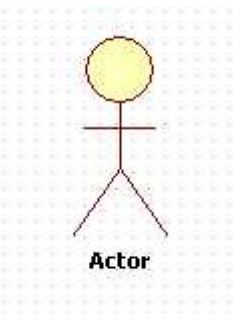

Gambar 2.15 : Aktor

2) Use case

Use case adalah gambaran fungsionalitas dari suatu sistem, sehingga customer atau pengguna sistem paham dan mengerti mengenai kegunaan sistem yang akan dibangun.

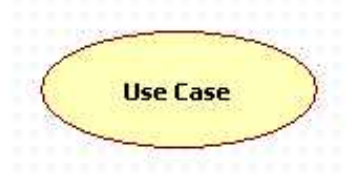

Gambar 2.16 : Use Case

Cara menentukan Use Case dalam suatu sistem:

- Pola perilaku perangkat lunak aplikasi.
- Gambaran tugas dari sebuah actor.
- Sistem atau "benda" yang memberikan sesuatu yang bernilai kepada actor.
- Apa yang dikerjakan oleh suatu perangkat lunak (\*bukan bagaimana cara mengerjakannya).

### **b. Relasi dalam Use Case**

Ada beberapa relasi yang terdapat pada use case diagram:

- Association, menghubungkan link antar element.
- Generalization, disebut juga inheritance (pewarisan), sebuah elemen dapat merupakan spesialisasi dari elemen lainnya.
- Dependency, sebuah element bergantung dalam beberapa cara ke element lainnya.
- Aggregation, bentuk assosiation dimana sebuah elemen berisi elemen lainnya.

Kemudian ada juga Tipe relasi/ stereotype yang mungkin terjadi pada use case diagramyaitu :

- <<include>> , yaitu kelakuan yang harus terpenuhi agar sebuah event dapat terjadi, dimana pada kondisi ini sebuah use case adalah bagian dari use case lainnya.
- <<extends>>, kelakuan yang hanya berjalan di bawah kondisi tertentu seperti menggerakkan alarm.
- <<communicates>>, mungkin ditambahkan untuk asosiasi yang menunjukkan asosiasinya adalah communicates association . Ini merupakan pilihan selama asosiasi hanya tipe relationship yang dibolehkan antara actor dan use case.

#### **a. Karakteristik**

 Use cases adalah interaksi atau dialog antara sistem dan actor, termasuk pertukaran pesan dan tindakan yang dilakukan oleh sistem.

- Use cases diprakarsai oleh actor dan mungkin melibatkan peran actor lain. Use cases harus menyediakan nilai minimal kepada satu actor.
- Use cases bisa memiliki perluasan yang mendefinisikan tindakan khusus dalam interaksi atau use case lain mungkin disisipkan.
- Use case class memiliki objek use case yang disebut skenario. Skenario menyatakan urutan pesan dan tindakan tunggal.

#### **2.6. Pemograman Android**

1. Java Development Kit (JDK)

JDK (Java Development Kit) adalah Paket fungsi API untuk bahasa pemrograman Java, meliputi Java Runtime Environment (JRE) dan Java Virtual Machine (JVM).Pada dasarnya Android menggunakan bahasa pemrograman JAVA, sehingga agar aplikasi Android dapat berjalan JDK wajib terinstal pada komputer Anda. JDK merupakan library yang berisi komponen- komponen yang dibutuhkan untuk mengembangkan aplikasi JAVA.

2. Android SDK (Software Development Kit)

Android-SDK merupakan *tools* bagi para programmer yang ingin mengembangkan aplikasi berbasis google android. Android SDK mencakup seperangkat alat pengembangan yang komprehensif. Android SDK terdiri dari *debugger*, *libraries*, *handset emulator*, dokumentasi, contoh kode, dan *tutorial*. Saat ini Android sudah mendukung arsitektur x86 pada Linux (distribusi Linux apapun untuk *desktop* modern), Mac OS X 10.4.8 atau lebih, Windows XP atau Vista. Persyaratan mencakup JDK, Apache Ant dan Python 2.2 atau yang lebih baru. IDE yang didukung secara resmi adalah Eclipse 3.2 atau lebih dengan menggunakan *plugin Android Development Tools* (ADT), dengan ini pengembang dapat menggunakan teks editor untuk mengedit file Java dan XML serta menggunakan peralatan *command line* untuk menciptakan, membangun,

melakukan *debug* aplikasi Android dan pengendalian perangkat Android (misalnya, *reboot*, menginstal paket perangkat lunak dengan jarak jauh).

#### 3. Java Intergrated Development Environment (IDE)

IDE merupakan alat bantu berupa aplikasi, untuk mempermudahkan kita dalam melakukan pemgrograman terutama untuk melakukan desain Graphical User Interface (GUI) atau antar muka aplikasi. Dengan IDE untuk meletakkan komponen GUI dapat dilakukan dengan drag and drop komponen ke dalam form. Ada beberapa JAVA IDE yang dapat digunakan untuk mengembangkan aplikasi Android, misalnya NetBeans, IntelliJ IDEA, Eclipse. IDE yang paling banyak digunakan untuk mengembangkan aplikasi Android adalah Eclipse, karena itu saya sarankan untuk menggunakan Eclipse jika Anda ingin mengembanngkan aplikasi Android.

#### 4. Android Deveploment Tools (ADT)

*Android Development Tools* (ADT) adalah *plugin* untuk Eclipse yang didesain untuk pengembangan aplikasi Android. ADT memungkinkan Eclipse untuk digunakan dalam membuat aplikasi Android baru, membuat *User Interface*, menambahkan komponen berdasarkan *framework* API Android, *debug* aplikasi, dan pemaketan aplikasi Android.

#### 5. Android Virtual Device Manager (AVD)

Android Virtual Device Manager merupakan sebuah tool yang memungkinkan programmer untuk menguji aplikasi android yang akan dibuat memakai alat menyerupai ponsel atau gadget. AVD ini akan berperan sebagai emulator, yaitu software yang memiliki tampilan dan cara kerja menyerupai device android yang asli.

## **2.7. Software yang di gunakan**

1. Java

Java adalah bahasa pemrograman berorientasi objek yang serbaguna yangmulanya dikembangan oleh perusahaan Sun Microsystems dengan berbasiskan kepadaObject Oriented Programming (OOP). Bahasa ini menyediakan sejumlah perluasanyang mendukung pengembangan aplikasi GUI (Antar muka kepada pemakai yangberbentuk grafis), dan juga pengembangan aplikasi client/server terhadap jaringan lokal(LAN) atau jaringan luas (WAN).

Java diciptakan setelah C++ dan didesain sedemikian sehingga ukurannya kecil, sederhana, dan portable (dapat dipindah-pindahkan di antara bermacam platform dan sistem operasi).

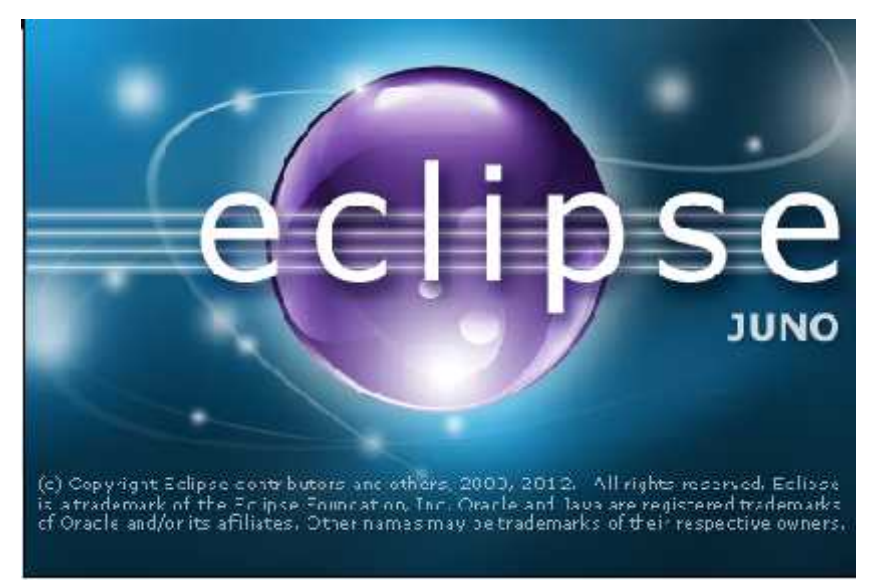

2. Eclipse

Gambar 2.17 : Eclipse

Menurut Wikipedia, Eclipse adalah sebuah IDE (Integrated Development Environment) untuk mengembangkan perangkat lunak dan dapat dijalankan di semua platform (platform-independent). Berikut ini adalah sifat dari Eclipse:

- Multi-platform: Target sistem operasi Eclipse adalah Microsoft Windows, Linux, Solaris, AIX, HP-UX dan Mac OS X.
- Mulit-language: Eclipse dikembangkan dengan bahasa pemrograman Java, akan tetapi Eclipse mendukung pengembangan aplikasi berbasis bahasa pemrograman lainnya, seperti C/C++, Cobol, Python, Perl, PHP, dan lain sebagainya.
- Multi-role: Selain sebagai IDE untuk pengembangan aplikasi, Eclipse pun bisa digunakan untuk aktivitas dalam siklus pengembangan perangkat lunak, seperti dokumentasi, test perangkat lunak, pengembangan web, dan lain sebagainya.

Eclipse pada saat ini merupakan salah satu IDE favorit dikarenakan gratis dan open source, yang berarti setiap orang boleh melihat kode pemrograman perangkat lunak ini. Selain itu, kelebihan dari Eclipse yang membuatnya populer adalah kemampuannya untuk dapat dikembangkan oleh pengguna dengan komponen yang dinamakan plug-in.

### **2.8 Koordinat GPS dengan Latitude dan Longitude**

GPS banyak digunakan untuk smartphone, koordinat GPS digunakan sebagai navigasi dan koordinat GPS dapat diterima oleh signal GPS.

Koordinat lokasi bumi dengan GPS memiliki 2 angka menunjukan garis horisontal dan vertikal.Diawali dengan 2 koordinat letak bumi dari angka depan Latitude (ketinggian) dan angka belakang Longitude (panjang)

- *Latitude* = garis lintang mengarah dari khatulistiwa (0) ke kutub selatan, atau khatulistiwa ke kutub utara (sudut 0-90 dan 0 -90)
- *Longitude* = garis bujur adalah garis horizontal seperti dari khatulistiwa. Sudut 0 (Greenwich) ke arah Hawai adalah 0-180, sedangkan kebalikannya dari 0 ke -180

1. *Latitude* adalah garis yang horisontal/mendatar. Titik 0 adalah sudut ekuator, tanda + menunjukan arah ke atas menuju kutub utara, sedangkan tanda minus di koordinat Latitude menuju ke kutub selatan.Titik yang dipakai dari 0 ke 90 derajat ke arah kutub utara, dan 0 ke -90 derajat ke kutub selatan

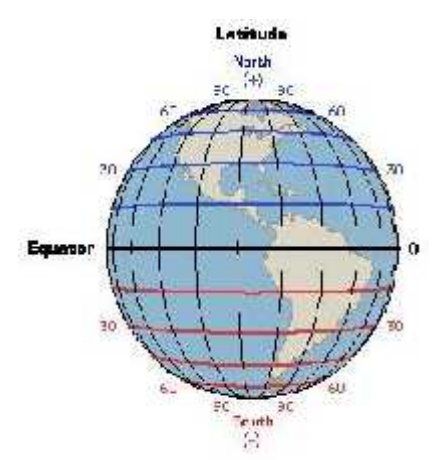

Gambar 2.18 :Latitude

2. *Longitude* adalah garis lintang. Angka dari sudut bundar bumi horisontal. Titik diawali dari 0 ke 180 derajat, dan 0 ke-180 ke arah sebaliknya.Titik 0 dimulai dari garis negara Inggris. Mengarah ke Indonesia akan menjadi angka positif. Kebalikannya koordinat Longitude minus adalah arah kebalikan.

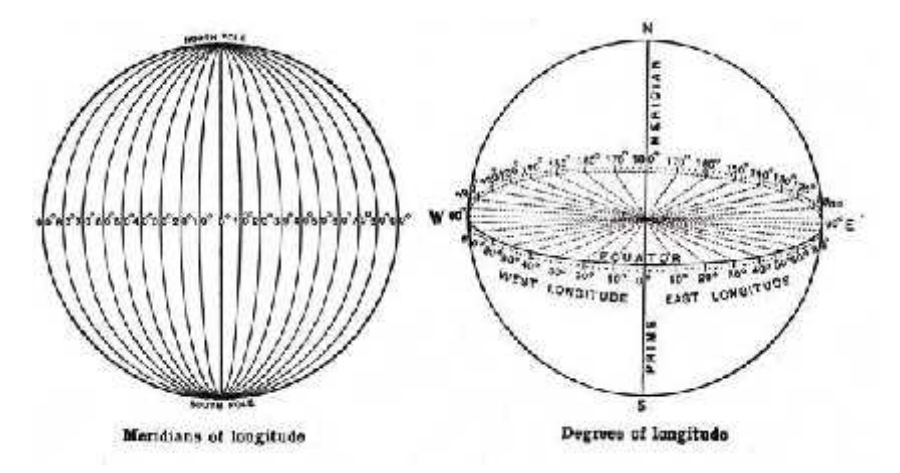

Gambar 2.19 : Longitude

## **2.9 Google Maps**

Google Maps adalah sebuah jasa peta globe virtual gratis dan *online* disediakan oleh Google dapat ditemukan di https://maps.google.com. Ia menawarkan peta yang dapat diseret dan gambar satelit untuk seluruh dunia.

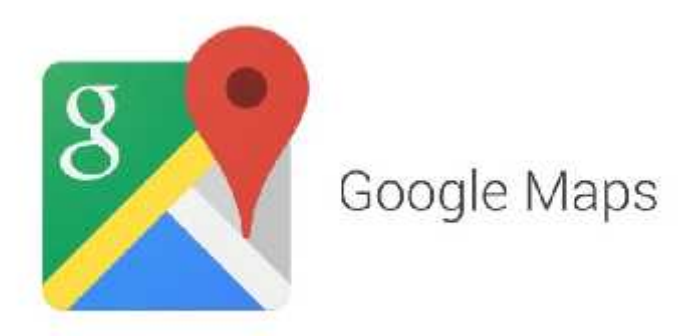

Gambar 2.20 : Google Maps

1. Google Maps API

Google telah menyediakan layanan bagi para developer aplikasi Android untuk mrnggunakan Google Maps API pada aplikasi mereka. API sendiri adalah singkatan dari *Application Programming Interface.*Dengan bahasa yang lebih sederhana, API adalah fungsi-fungsi pemrograman yang disediakan oleh aplikasi atau layanan, agar layanan tersebut bisa di integrasikan dengan aplikasi yang kita buat.

Google Maps adalah layanan gratis Google yang cukup popular. Kita dapat menambahkan fitur Google Maps dalam web maupun aplikasi kitasendiri dengan Google Maps API. Google Maps API adalah library JavaScript. Menggunakan Google Maps API sangat mudah. Yangdibutuhkan adalah pengetahuan tentang HTML dan JavaScript, serta koneksi Internet. Dengan menggunakan Google Maps API kita dapat menghemat waktu dan biaya Anda untuk membangun aplikasi peta digital yang handal, sehingga kita dapat focus hanya pada data-data Anda. Biarkan data peta-peta dunia menjadi urusan Google saja.

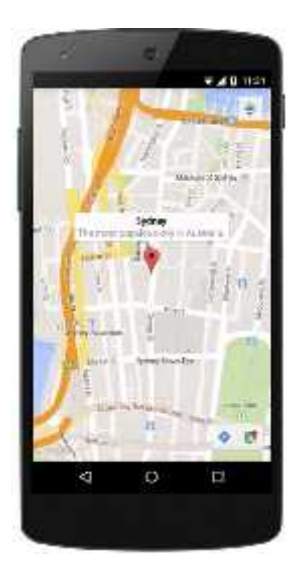

Gambar 2.21 : Tampilan Google Maps Pada Device Android

Pada Google Maps API terdapat 4 jenis pilihan model peta yang disediakan oleh Google, diantaranya adalah:

- ROADMAP, ini yang saya pilih, untuk menampilkan peta biasa 2 dimensi.
- SATELLITE, untuk menampilkan foto satelit
- TERRAIN, untuk menunjukkan relief fisik permukaan bumi dan menunjukkan seberapa tingginya suatu lokasi, contohnya akan menunjukkan gunung dan sungai
- HYBRID, akan menunjukkan foto satelit yang diatasnya tergambar pula apa yang tampil pada ROADMAP (jalan dan nama kota)

Perlu diketahui bahwa perkembagan penggunaan Google Map di Android yang ada saat ini di mulai dengan adanya Google Map V1 yang penggunaanya telah di hentikan pada akhir tahun 2012. Mulai tahun 2013, aplikasi Android yang ingin menampilkan Google Map harus menggunakan layanan Google Map V2. Ada perbedaan yang mencolok dalam menerapkan source code antara Google Map V1 dan Google Map V2. Mulai dari penggunaan SHA1 yang menggantikan MD5 untuk mendapatkan Google API Key hingga pengguaan Fragment yang menggantikan MapView. Dan juga harus menginstal library google-play-service terlebih dahulu pada Android SDK.

Saat ini versi terakhir Google Map API adalah versi 3. Versi ini, katanya, akan tampil lebih cepat dari versi sebelumnya. Namun penulis hanya akan menggunakan versi 2 dari Goolgle Map API.

# **BAB III METODOLOGI DAN PERANCANGAN**

#### **3.1 Metode Yang Digunakan**

Dalam penelitian ini penulis menggunakan metode *Prototyping paradigma* dimulai dengan pengumpulan kebutuhan. Kemudian dilanjutkan dengan mengidentifikasi kebutuhan yang diketahui, dan area garis besar di mana definisi lebih jauh merupakan keharusan kemudian dilakukan "perancangan". Perancangan kilat berfokus pada penyajian dari aspek-aspek perangkat lunak tersebut yang akan nampak bagi pemakai. Adapun tahap yang akan di lakukan yaitu :

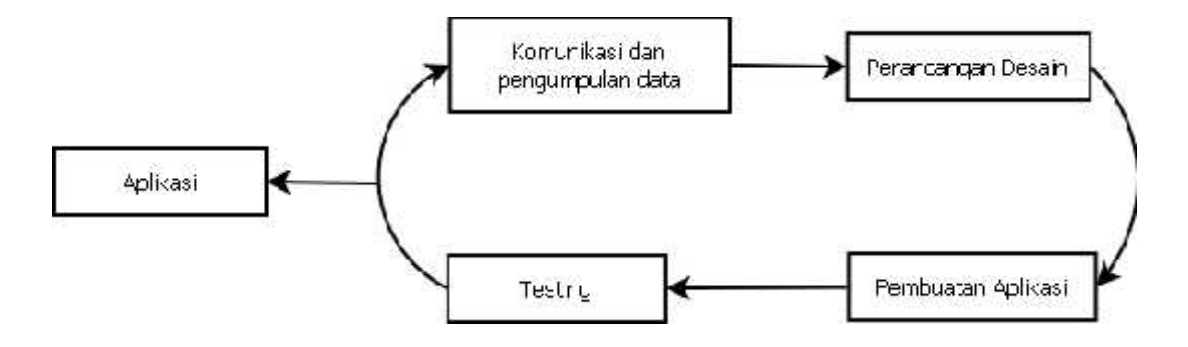

Gambar 3.1 : Tahapan Metode Pengembangan *Prototype*

Pada Gambar 3.1yaitu tahap metode pengembangan *Prototype* memiliki empat tahapan yang harus diikuti sehingga tercipta Aplikasi tracking system pada kendaraan bermotor, perulangan proses berlangsung jika kondisi testing mengalami masalah, kelima tahap tersebut yaitu:

1. Komunikasi dan Pengumpulan Data. Tahap komunikasi dan pengumpulan data dimana pada tahap ini penulis mengumpulkan data dengan study literatur, konsultasi dengan dosen pembimbing.

- 2. Perancangan cepat pada tahap ini merancang prototype/simulasi system berdasarkan hasil yang didapatkan pada tahap komunikasi dan pengumpulan data.
- 3. Pembuatan Prototype/simulasi pada tahap ini dilakukan perancangan perangkat lunak yang akan dikembangkan pada sistem aplikasi. Perancangan perangkat lunak dimulai dengan penulisan koding kedalam bahasa pemrograman dengan menggunakan Eclipse yang di lengkapi dengan Android SDK Manager untuk Platform nya.
- 4. Pada tahap testing ini, dilakukan uji terhadap aplikasi yang telah dibuat apakah telah berfungsi sesuai dengan yang diharapkan.

### **3.2 Teknik Pengumpulan Data**

Teknik pengumpulan data yang digunakan dalam penelitian ini mencakup

## 1. Observasi

:

Observasi merupakan suatu cara pengumpulan data dengan melakukan pengamatan. Dalam hal ini, melakukan observasi terhadap kebutuhan aplikasi yang memudahkan komunikasi tanpa harus mengganggu konsentrasi dalam melakukan perjalanan jauh.

### 2. Studi Kepustakaan

Dalam proses pengumpulan data, penulis tidak cukup hanya menggunakan teknik observasi, tetapi harus juga mengunakan kepustakaan, yaitu dengan mengumpulkan data-data dari buku-buku yang akan membantu guna proses pengumpulan data. Penulis dapat menghimpun berbagai pemikiran dan hasil penyelidikan para ahli yang dapat dipergunakan untuk melengkapi data-data yang diperoleh. Di dalam studi kepustakaan, penulis melakukan proses pengumpulan dan membaca

buku-buku teknologi informasi dan Komputer, situs internet, majalah dan lain-lain yang berhubungan dengan penulisan ini.

### **3.3 Perancangan Disain Aplikasi**

3.3.1 Flowchart

Flowchart merupakan sebuah diagram dengan simbol-simbol yang menyatakan aliran proses untuk menampilkan langkah-langkah yang disimbolkan dalam bentuk kotak, beserta urutannya dengan menghubungkan masing-masing langkah tersebut menggunakan tanda panah. Penggunaan flowchart adalah untuk menyederhanakan rangkaian proses atau prosedur untuk memudahkan pemahaman pengguna terhadap informasi tersebut.

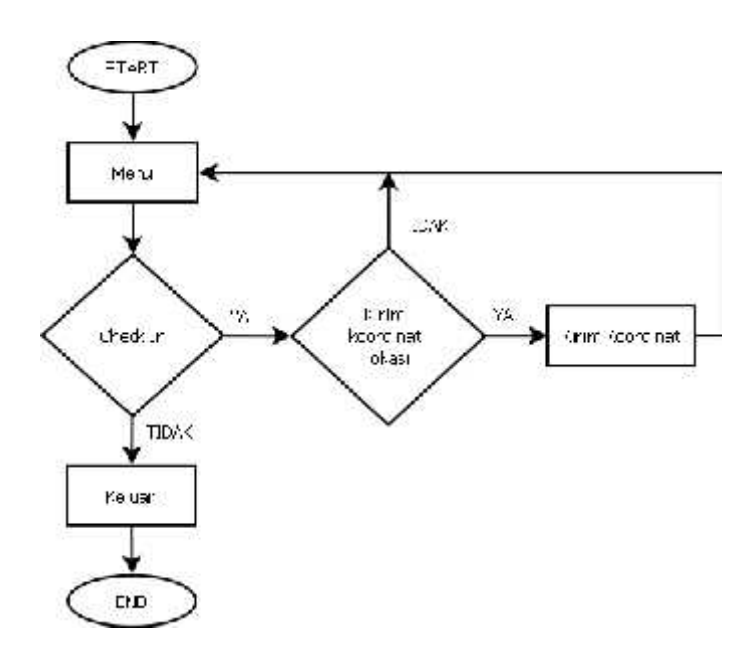

Gambar 3.2 : Flowchart Menu Check In

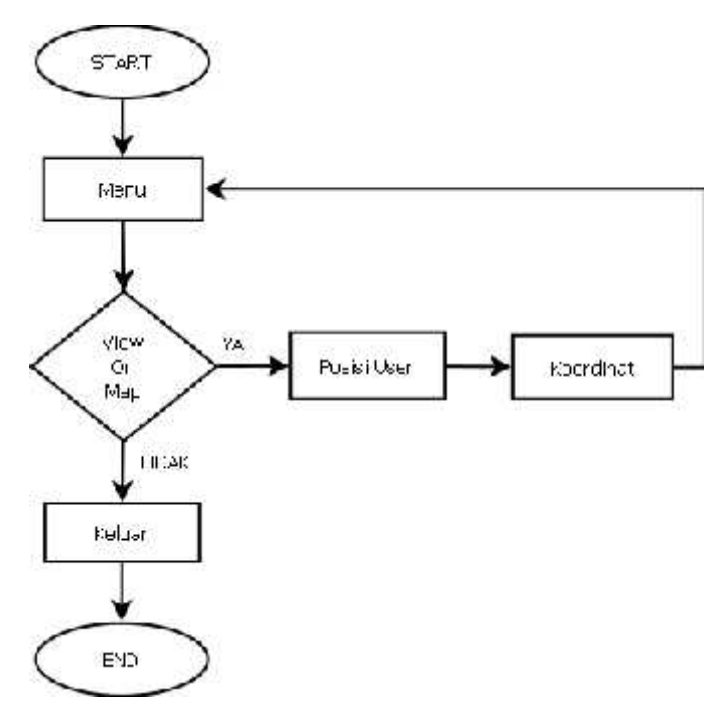

Gambar 3.3 : Flowchart Menu View On Map

#### 3.3.2 Diagram Konteks

Diagram konteks adalah arus data yang berfungsi untuk menggambarkan keterkaitan aliran-aliran data antara sistem dengan bagian-bagian luar (kesatuan luar). Kesatuan luar ini merupakan sumber arus data atau tujuan data yang berhubungan dengan sistem informasi tersebut. Diagram konteks memberikan batasan yang jelas mengenai besaran-besaran entitas yang berada diluar sistem yang sedang dibuat, artinya diagram ini mengggambarkan secara jelas batasan-batasan dari sebuah sistem yang sedang dibuat.

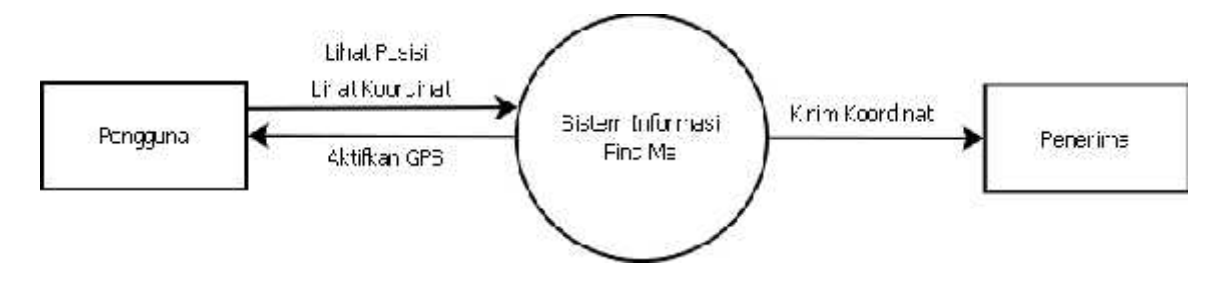

Gambar 3.4 : Diagram Konteks

#### 3.3.3 Diagram Use Case

Use case adalah gambaran fungsionalitas dari suatu sistem, sehingga customer atau pengguna sistem paham dan mengerti mengenai kegunaan sistem yang akan dibangun. Berikut merupakan diagram usecase dari aplikasi find me :

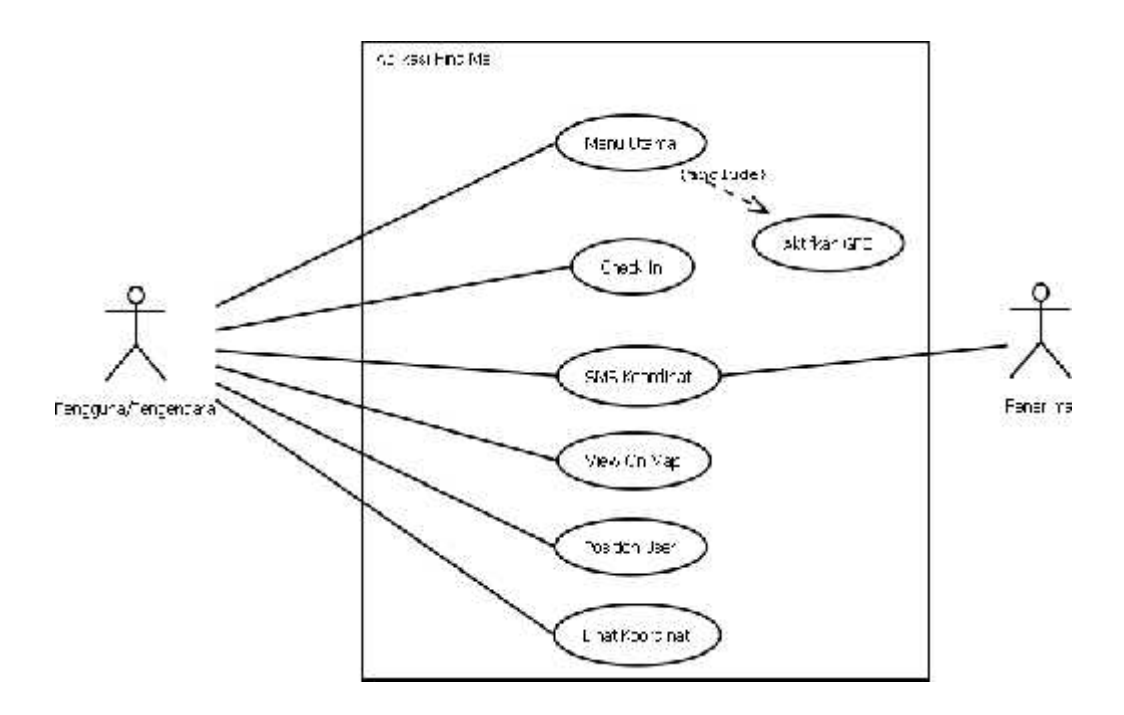

Gambar 3.5 : Diagram Use Case

#### 3.3.4 Desain Interface

Di dalam perancangan sistem, diperlukan gambaran tentang sistem yang akan dibuat nanti sehingga mempermudah penulis dalam pembuatan sistem aplikasi. Berikut perencanaan interface aplikasi yang akan di buat :

1. Tampilan Menu Utama dalam aplikasi yaitu terdiri dari 2 tombol "Check In" dan " View On Map".

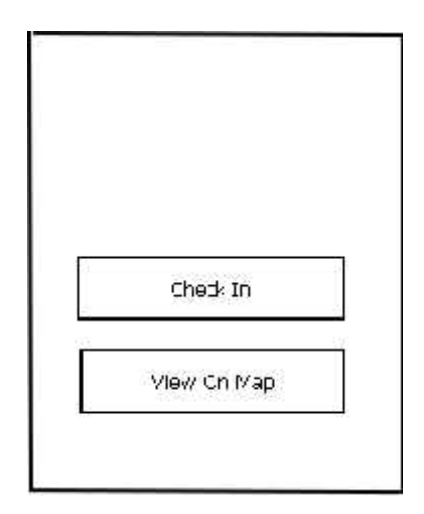

Gambar 3.6 : Tampilan Menu Utama Aplikasi

2. Tampilan Interface untuk menampilkan Map. Yang terdiri dari tombol "Posisi User" untuk menampilkan posisi pengguna pada Map dan "Koordinat" untuk menampilkan titik koordinat posisi pengguna.

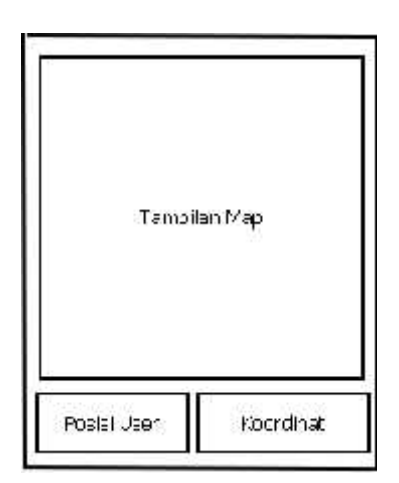

Gambar 3.7 : Tampilan Menu selanjutnya dalam View on map.

## **3.4 Pembuatan Program Aplikasi**

Pada tahap ini dilakukan pembuatan program dengan menggunakan program Eclipse sebagai tools untuk merancang interface dan lain sebagainya.

Pembuatan program mengacu pada apa yang sudah di jelaskan di atas, langkahlangkah yang dilakukan dalam pembuatan program meliputi :

3.4.1. Membuat Tampilan (User Interface)

Langkah-langkah yang dilakukan dalam pembuatan tampilan mengacu pada Desain Interface untuk tampilan pada layar device. Langkah awal di dalam membuat program tampilan yaitu membuka program Eclipse seperti berikut ini :

Untuk membuat program tampilan pada *Eclipse*, dilakukan dengan cara memilih **New > Android Application Project**. Seperti gambar berikut :

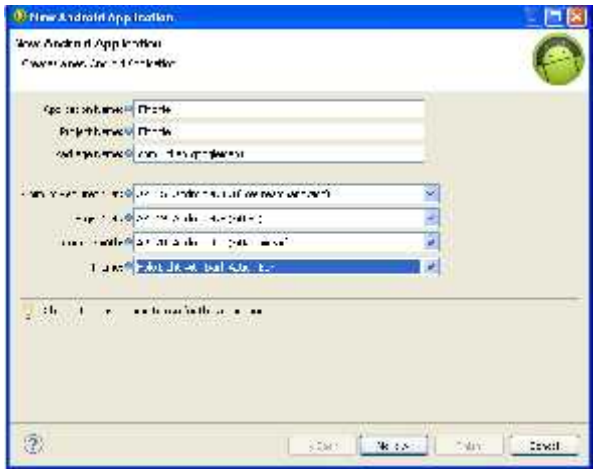

Gambar 3.8 : Tampilan untuk New Android Project.

Dan selanjutnya ikuti proses yang ada, setelah itu bisa mulai membuat interfacenya dan khusus untuk membuat tampilan bisa langsung mengedit file XML nya di folder **res > layout > activity\_main.xml**, Seperti gambar berikut ini :

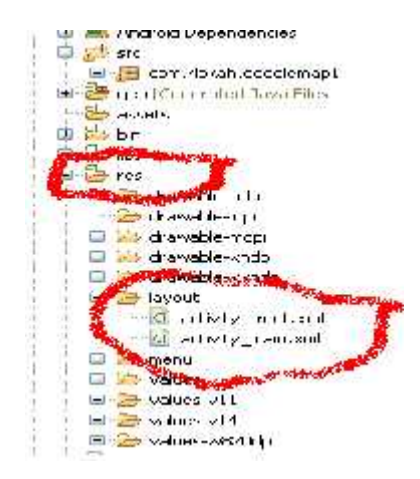

Gambar 3.9 : Letak folder layout yang terdapat file XML

Rancangan tampilan untuk aplikasi Find Me, bisa di perhatikan pada gambar berikut :

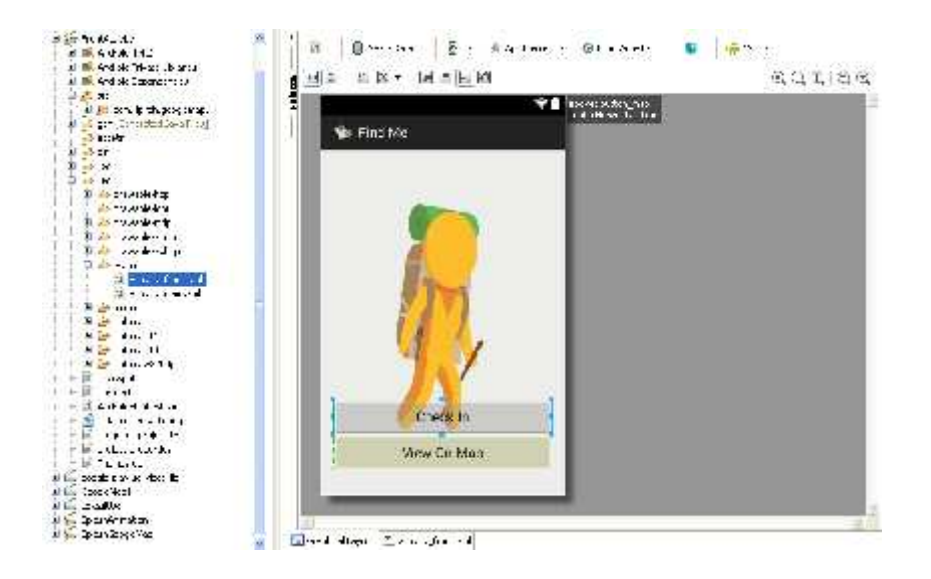

Gambar 3.10 : Rancangan tampilan pada aplikasi

Gambar 3.10 diatas merupakan tampilan menu utama dalam aplikasi, terdapat 2 button yang mempunyai fungsi berbeda

1. Check In merupakan fitur untuk melanjutkan titik koordinat pengguna kepada penerima melalui SMS.

2. View On Map adalah button yang berfungsi untuk meneruskan ke tampilan map

Berikut koding yang akan diperlukan untuk membuat tampilan seperti gambar 3.10

#### Check In

```
<Button
  android: id="@+id/button_check_in"
  android: layout width="match parent"
  android: layout height="wrap_content"
  android: layout above="@+id/button_map"
  android: layout centerHorizontal="true"
  android:text="@string/check_in" />
```
#### View On Map

#### <Button

```
android: id="@+id/button_map"
android:layout_width="match_parent"
android: layout height="wrap_content"
android: layout alignLeft="@+id/button check in"
android:layout_alignParentBottom="true"
android: layout marginBottom="16dp"
android:text="@string/map" />
```
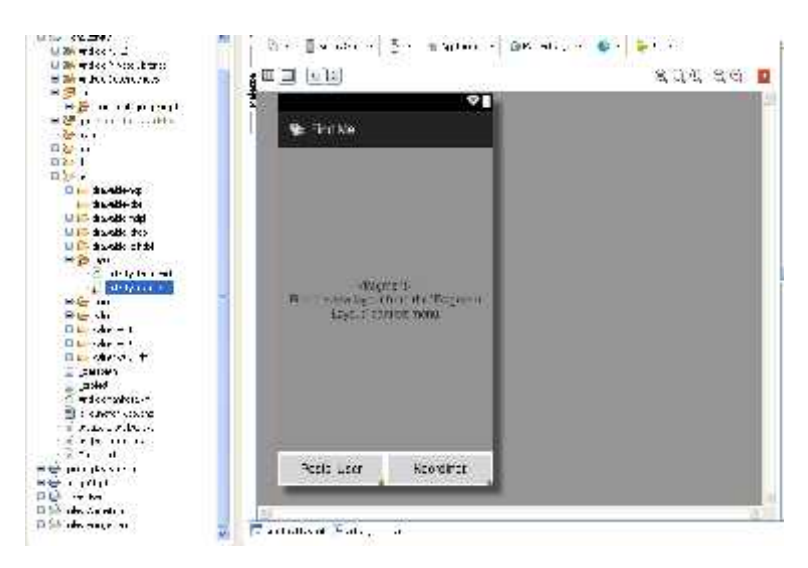

Gambar 3.11 : Rancangan tampilan pada aplikasi

Selanjutnya pada gambar 3.11 merupakan tampilan map yang dan terdapat 2 tombol yaitu menampilkan posisi user dan koordinat user.

Berikut koding yang akan diperlukan untuk membuat tampilan seperti gambar 3.11

```
Posisi User
<Button
android: id="@+id/posisi_user"
android: layout_width="0dp"
android: layout height="wrap_content"
android: layout weight="1"
android:text="Posisi User"/>
```

```
Koordinat
```

```
Rulttonandroid:id="@+id/koordinat"
android: layout width="0dp"
android:layout_height="wrap_content"
android: layout weight="1"
android:text="Koordinat"/>
```
## **3.5. Metode Pengujian**

Pengujian adalah cara atau teknik untuk menguji perangkat lunak yang telah dibuat, memiliki mekanisme untuk menentukan data uji yang dapat menguji perangkat lunak secara lengkap dan mempunyai kemampuan tinggi untuk menemukan kesalahan dalam hal ini pengujian terhadap pernagkat lunak yang di lakukan oleh penulis adalah pengujian blackbox, berikut adalah komponen – komponen yang akan di uji pada aplikasi sebagai berikut.

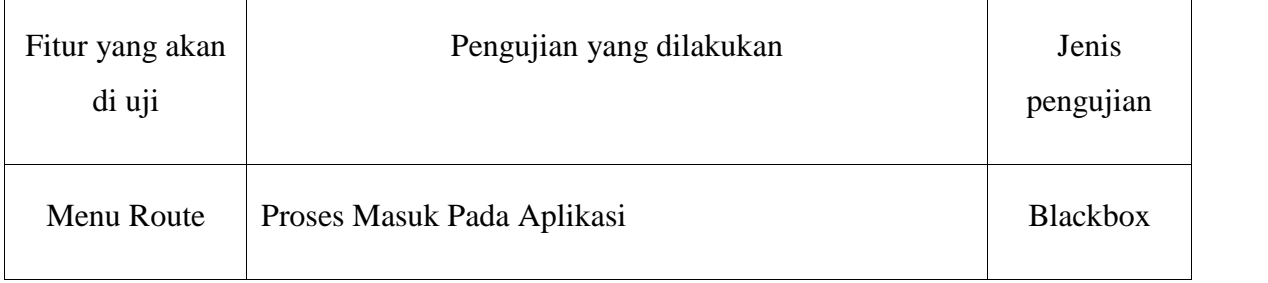

|                                        | Masuk ke dalam Menu Check in        | <b>Blackbox</b> |
|----------------------------------------|-------------------------------------|-----------------|
|                                        | Masuk ke dalam Menu View On Map     | <b>Blackbox</b> |
| Check In dan<br>kirim SMS<br>koordinat | Proses Check In                     | <b>Blackbox</b> |
|                                        | SMS titik koordinat kepada penerima | <b>Blackbox</b> |
| Tampilan Map,<br>Posisi User dan       | Menampilkan Peta                    | <b>Blackbox</b> |
| Koordinat                              | Menampilkan Koordinat               | <b>Blackbox</b> |
|                                        | Menampilkan Marker Posisi User      | <b>Blackbox</b> |

Tabel 3.1 : Tabel Pengujian Aplikasi Find Me

# **BAB IV PENGUJIAN DAN IMPLEMENTASI**

## **4.1. Desain Sistem**

## - Pengujian Blackbox

Blackbox testing adalah pengujian yang dilakukan hanya mengamati hasil eksekusi melalui data uji dan memeriksa fungsional dari perangkat lunak. Jadi dianalogikan seperti kita melihat suatu koatak hitam, kit hanya bisa melihat penampilan luarnya saja, tanpa tau ada apa dibalik bungkus hitam nya. Sama seperti pengujian black box, mengevaluasi hanya dari tampilan luarnya (interface nya) , fungsionalitasnya.tanpa mengetahui apa sesungguhnya yang terjadi dalam proses detilnya (hanya mengetahui input dan output).

Pengujian aplikasi ini meliputi proses untuk menampilkan peta dan route yang bertujuan untuk mengetahui apakah masih ada kesalahan dalam pembuatan atau masih perlu tambahan dan koreksi pada setiap Menunya, sebagaimana dapat dilihat sebagai berikut :

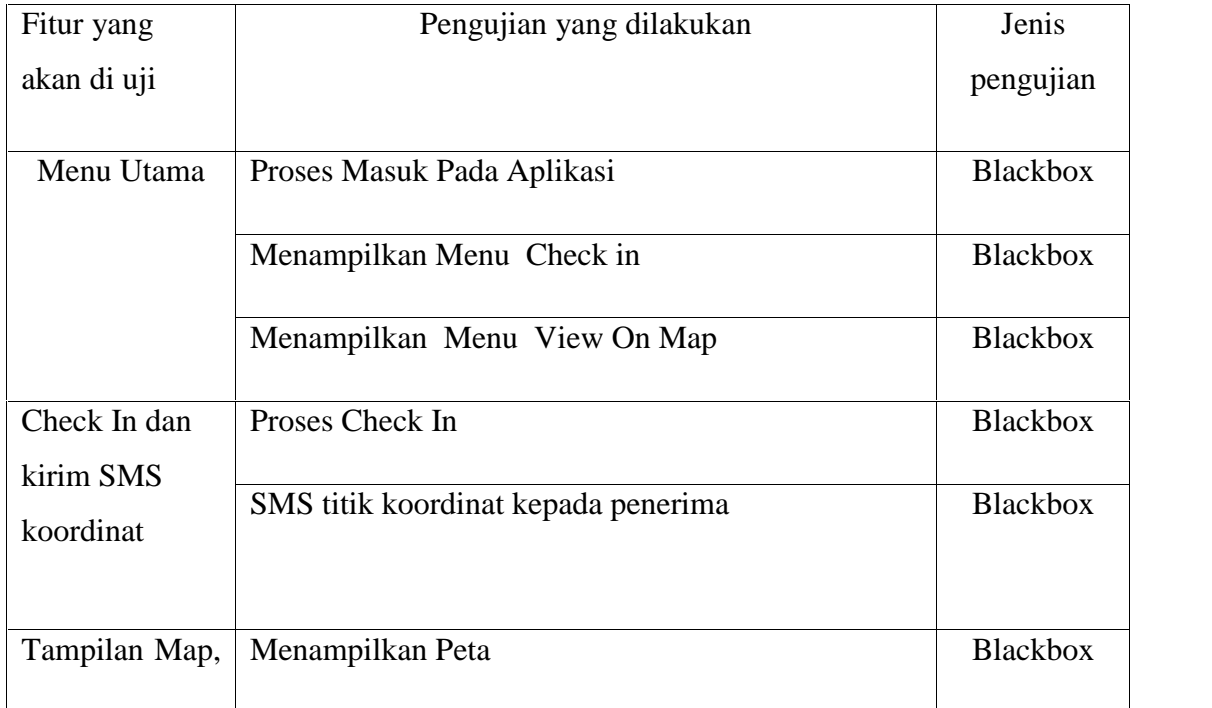

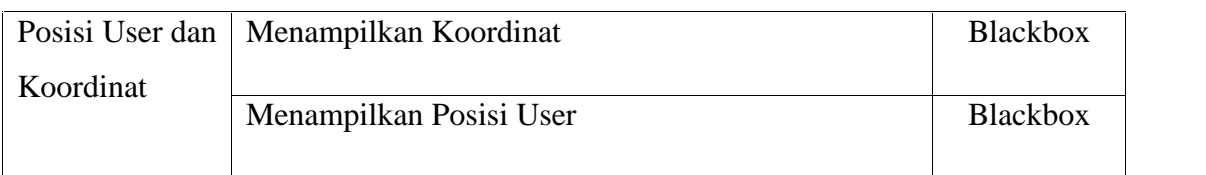

## Tabel 4.1 : Rencana pengujian

# **4.2. Hasil Pengujian**

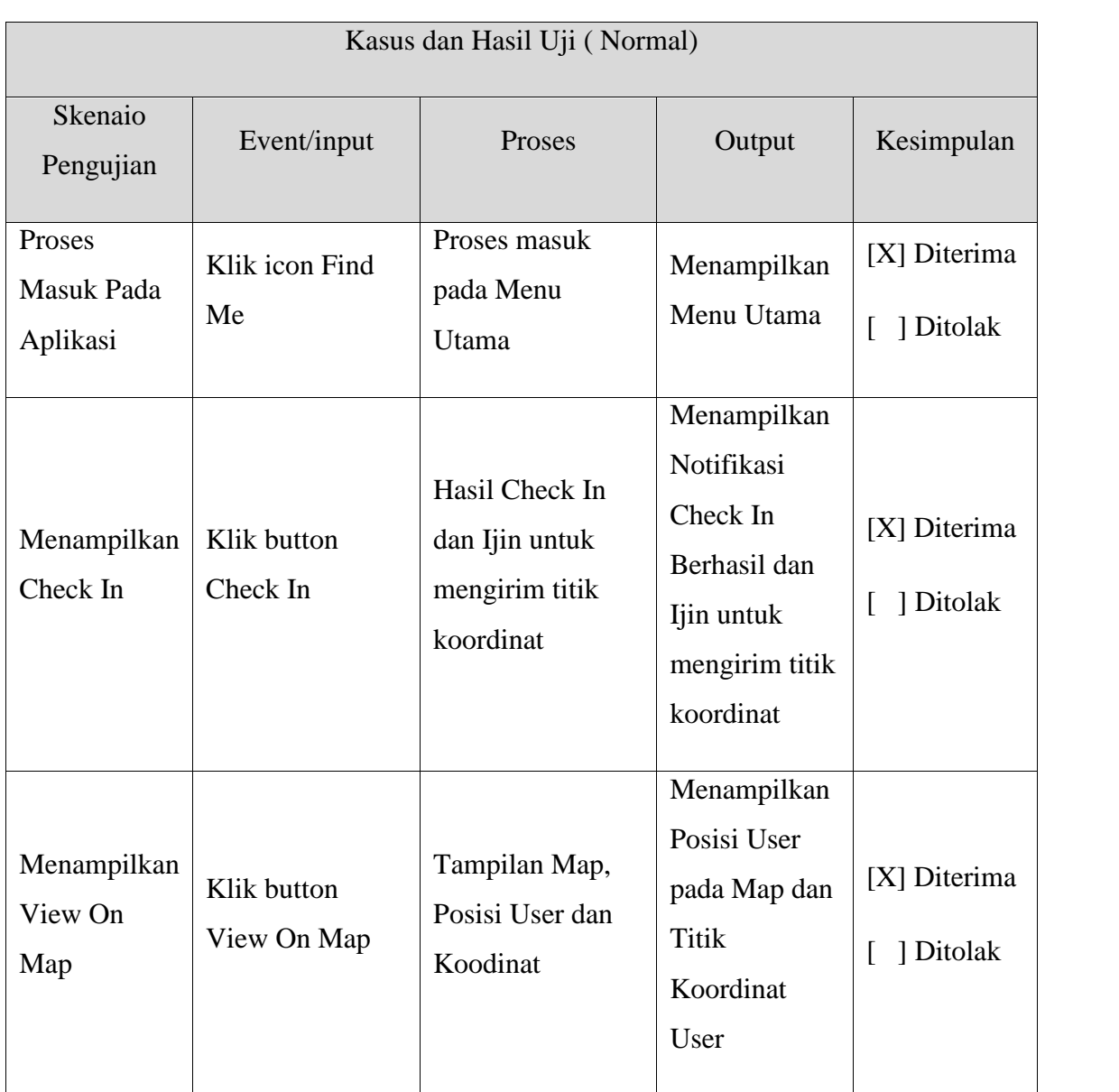

# 1. Pengujian Menu Utama

Tabel 4.2 : Hasil Pengujian Menu Utama

# 2. Pengujian Check In dan Kirim Koordinat

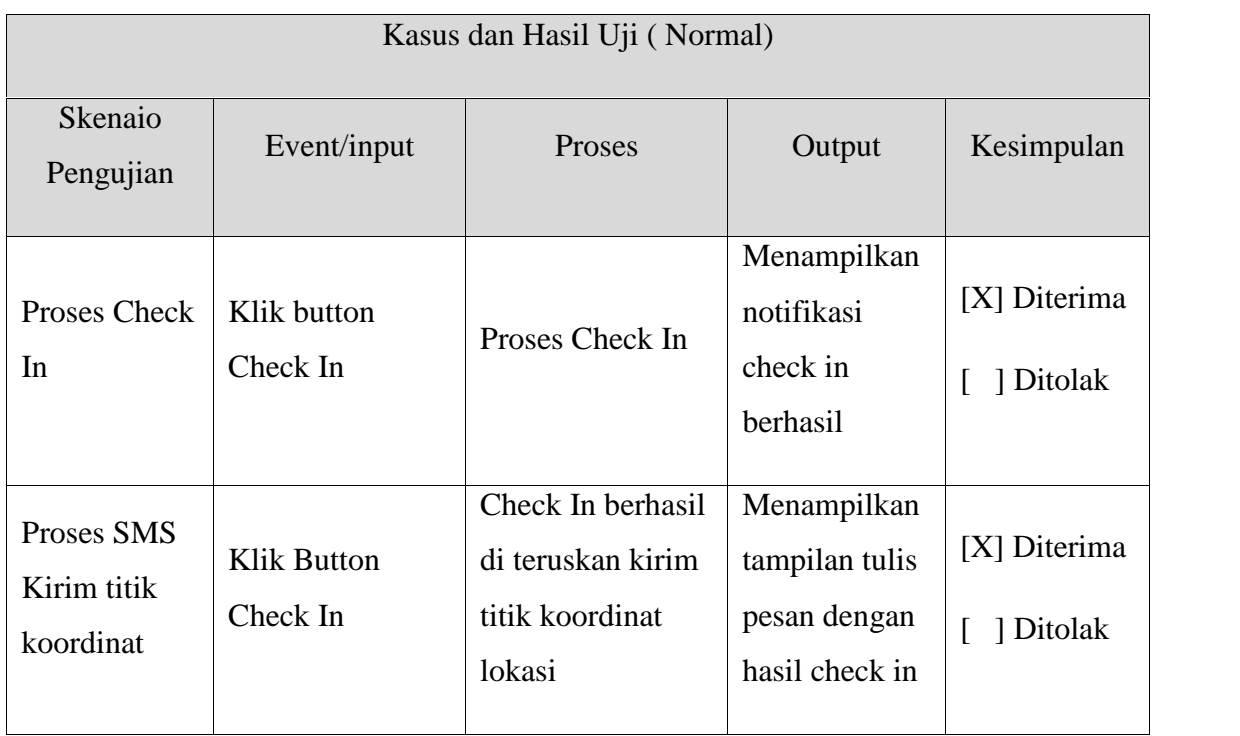

Tabel 4.3 : Hasil Pengujian Check In dan Kirim Koordinat

# 3. Pengujian View On Map

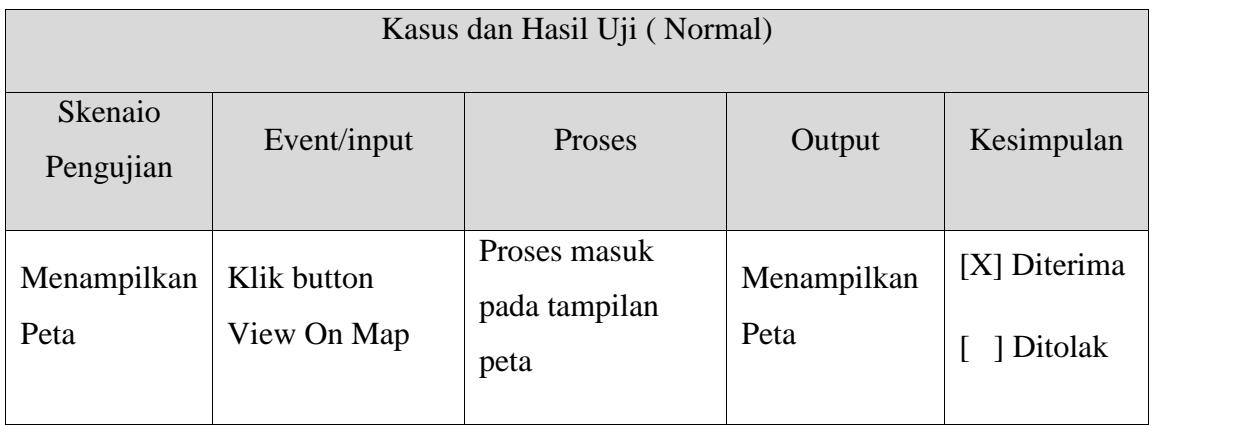

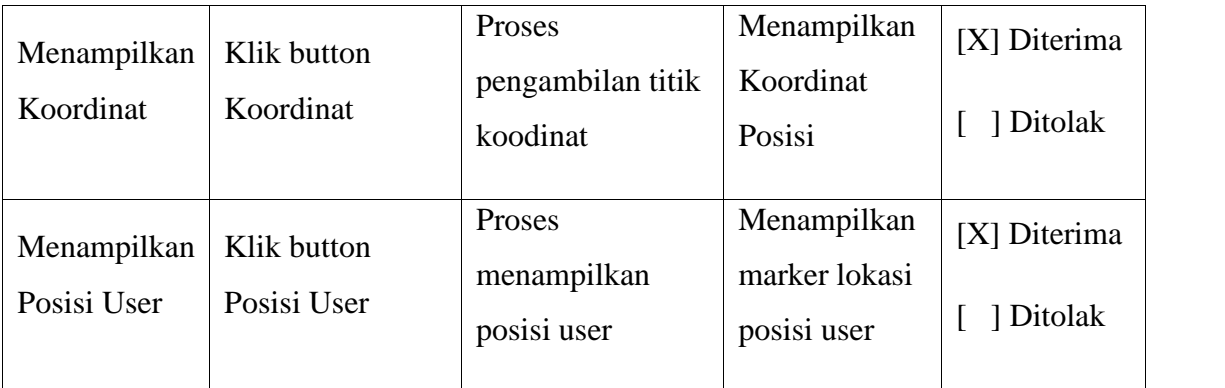

Tabel 4.4 : Hasil Pengujian View On Map

### **4.3. Implementasi**

Bagian ini merupakan tahapan yang bertujuan mengubah hasil perancangan sistem menjadi bentuk yang nyata, dalam hal ini berupa Aplikasi System Tracking Untuk Kendaraan Bermotor. Bagaimana tampilan-tampilan dari aplikasi yang dibuat dari proses menampilkan peta danmenjalankan aplikasi, harus disesuaikan dengananalisis serta perancangan yang sudah dibuat sebelumnya :

1. Batasan Implementasi

Dalam pembahasan suatu permasalahan dibutuhkan pembatasan implementasi, ini sangat di perlukan agar tidak terlalu melenceng dari implementasi yang kita bahas. Adapun batasan dari masalah ini adalah sebagai berikut :

- a. Standar aplikasi ini hanya untuk pengguna device OS Android API 9 API 19
- b. Aplikasi ini harus menggunakan GPS ponsel dan terkoneksi dengan internet
- c. Aplikasi ini menggunakan Google Map API v2
- d. Longitude dan Latitude sebagai koordinat lokasi
- 2. Implementasi Perangkat Lunak
	- a. Java
- b. Eclipse JUNO
- 3. Implementasi Perangkat Keras
	- a. Laptop Axio Neon MNC
	- b. Memory Ram 2Gb
	- c. Procesor Intel Core 2 Duo
	- d. LAN Card
	- e. Wireless Network Controller
	- f. Keyboard dan Mouse
- 4. Implementasi Antar Muka
	- a. Icon Aplikasi

Sebuah ikon adalah grafis yang mengambil sebagian kecil dari layar real estat dan memberikan cepat, representasi intuitif dari suatu tindakan, status, atau sebuah aplikasi.

Ketika merancang ikon untuk aplikasi, penting untuk diingat bahwa aplikasi tersebut dapat diinstal pada berbagai perangkat yang menawarkan berbagai kepadatan pixel, Tapi bisa juga membuat ikon tersebut tampak hebat pada semua perangkat dengan menyediakan setiap ikon dalam beberapa ukuran. Ketika aplikasi berjalan, Android memeriksa karakteristik layar perangkat dan memuat aset kepadatan khusus yang sesuai untuk aplikasi.

Kita Harus menginstal aplikasi *FindMe* pada smartphone yang mendukung. Instalasi langsung menggunakan Kabel USB untuk terkoneksi dengan program Eclipse. Dan setelah selesai menginstal aplikasi, akan muncul ikon aplikasi *Find Me* di homescreen seperti pada gambar di bawah ini :

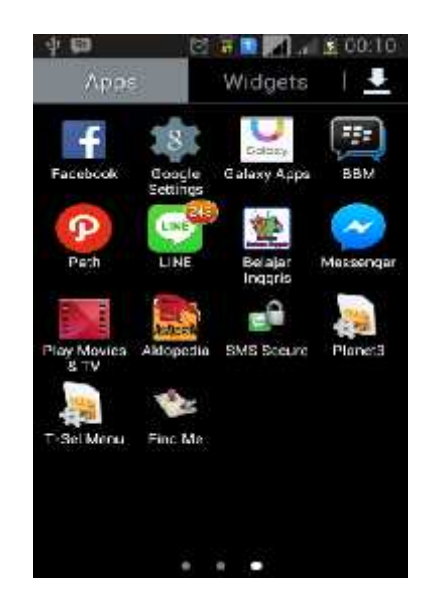

Gambar 4.1 : Icon Aplikasi Find Me pada home screen

b. Menu Utama

Setelah icon di klik, maka secara otomatis langsung menuju di tampilan menu utama, sebelum itu harus **mengaktifkan GPS** dari smartphone karena map tidak akan berfungsi jika tidak mengaktifkan GPS.

Menu Utama merupakan tampilan utama dalam menjalankn aplikasi ini, kemudian terdapat 2 pilihan tombol menu dengan fungsi berbeda yaitu Check In dan View On Map. Seperti gambar di bawah ini :

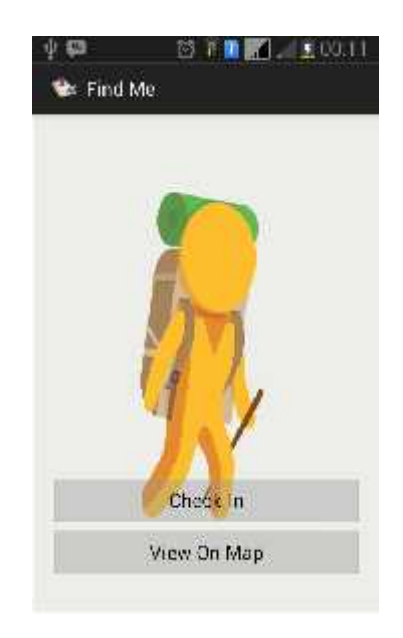

Gambar 4.2 : Tampilan Menu Utama Aplikasi

c. Menu Check In

Menu Check In Berfungsi untuk menandai lokasi kita sebelum meneruskannya kepada orang lain cara kerjanya seperti berikut :

 Apabila pengguna ingin menandai lokasi maka ada tombol menu Check in dan kemudian akan ada notifikasi apabila ingin mengirim koordinat ada melalui sms. Seperti pada gambar ini

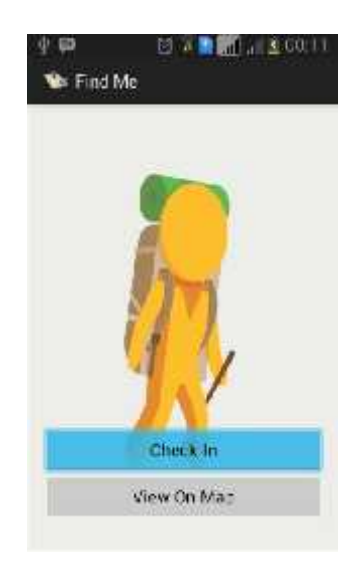

Gambar 4.3 : Menu utama dengan mengklik tombol check in

 Berikut notifikasi yang akan muncul setelah klik tombol Check In, pertanyaan apakah pengguna ingin mengirimkan lokasi melalui SMS

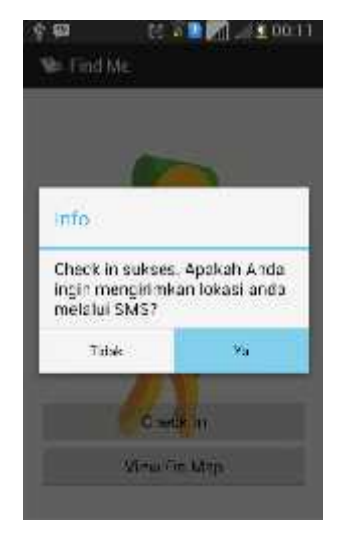

Gambar 4.4 : Notifikasi Check In

 Jika memilih "Ya" maka otomatis aplikasi akan memproses titik koordinat lokasi pengguna yang kemudian di teruskan pada melalui SMS dan pengguna tinggal menginputkan nomor handphone penerima. Seperti gambar berikut ini :

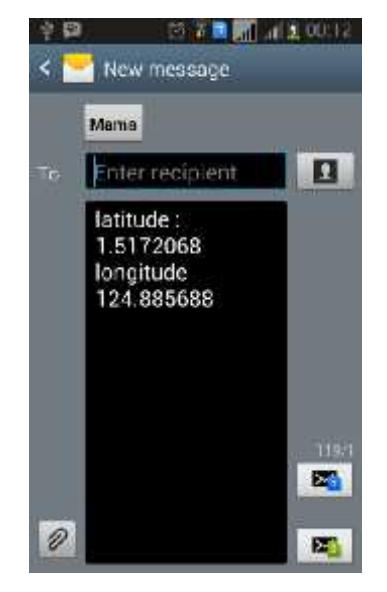

## Gambar 4.5 : Edit Pesan

Seperti pada gambar di atas koordinat lokasi telah ter input secara otomatis, dan tinggal pengguna kemudian akan melanjutkan untuk dikirim kepada penerima

d. Menu View On Map

Berfungsi untuk menampilkan peta dengan terdapat 2 pilihan tombol yaitu posisi user dan koodinat user. Seperti gambar di bawah ini :

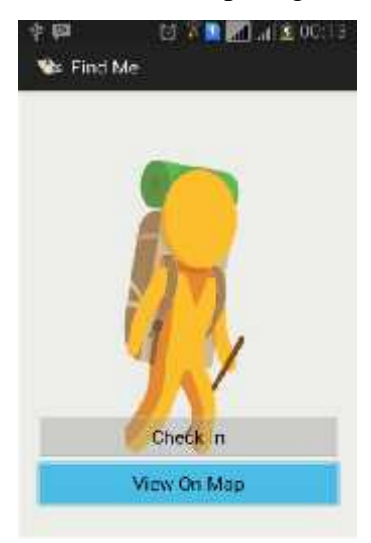

## Gambar 4.6 : Pilih Menu View On Map

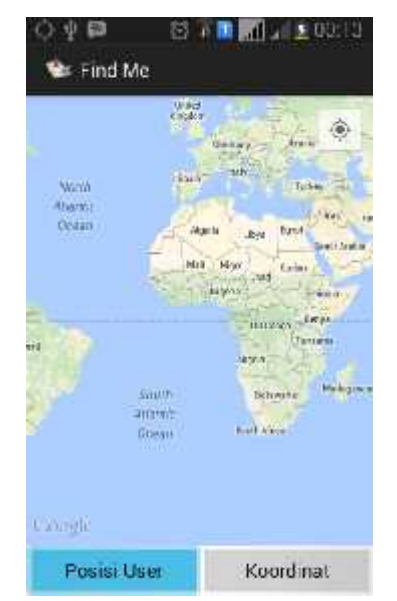

Gambar 4.7 : Pilih Posisi User untuk menampilkan posisi pengguna

Setelah View On Map di tekan, akan secar otomatis menampilkan peta, juga terdapat 2 pilihan tombol lagi yang pertama Posisi User berfungsi untuk mengarahkan ke lokasi pengguna seperti gambar berikut :

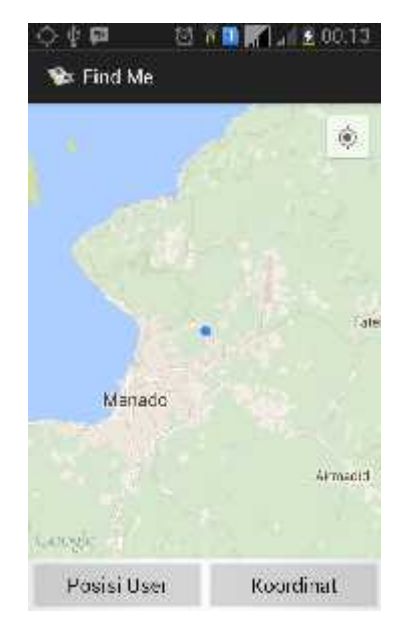

Gambar 4.8 : Tampilan marker posisi user

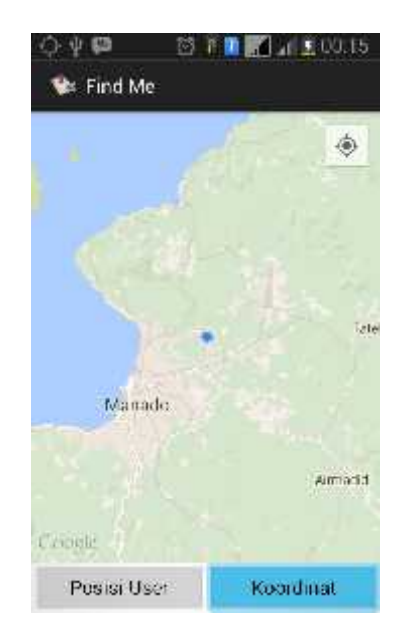

Gambar 4.9 : Pilih Koordinat untuk menampilkan titik koordinat user

Dan yang kedua yaitu Koordinat berfungsi untuk mengetahui dan menampilkan titik koordinat lokasi (Longitude dan Latitude). Seperti gambar berikut :

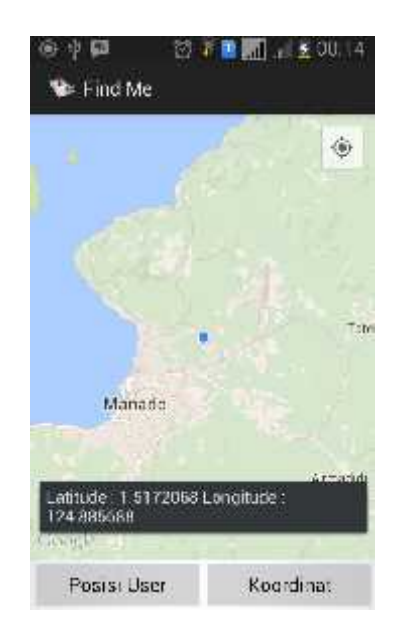

Gambar 4.10 : Menampilkan koordinat Posisi user

#### **BAB V**

## **KESIMPULAN DAN SARAN**

Pada bab ini berisi kesimpulan dan saran secara keseluruhan berdasarkan tujuan dan hasil dari "Perancangan Aplikasi Tracking System Untuk Pengendara Kendaraan Bermotor".

#### **5.1. Kesimpulan**

Kesimpulan yang di peroleh setelah melakukan penelitian, dan pengujian aplikasi sebagai berikut :

- 1. Dengan adanya Aplikasi ini, dapat membantu pengguna jika sedang kehilangan jalan apabila sedang berada dalam perjalanan jauh.
- 2. Dengan adanya Aplikasi ini dapat membantu apabila pengguna sedang mengalami keadaan darurat juga meminta bantuan orang lain melalui pesan koordinat lokasi dan aplikasi ini bisa di jadikan refrensi untuk pengembangan aplikasi mobile khusunya Android.

## **5.2. Saran**

Berdasarkan hasil perancangan dan implementasi aplikasi ini dapat di berikan saran dan masukan sebagai bahan pengembangan lebih lanjut , berikut ini adalah saran – saran :

- 1. Aplikasi ini bisa di kembangkan dengan menambahkan ijin akses seperti login dan register dengan mendaftarkan akun untuk fitur pemantauan user lainnya.
- 2. Penulis menyarankan untuk mengembangkan aplikasi ini menjadi lebih interaktif.
- 3. Karena aplikasi ini hanya membaca titik koordinat lokasi saja, maka penulis menyarankan untuk mengembangkan dengan menambahkan nama daerah titik koordinat lokasi yang akan di kirimkan pada fitur Check In.

#### **DAFTAR PUSTAKA**

Yudistira Yuan (2013). *Membuat Aplikasi iPhone Android & BlackBerry Itu Gampang.* Jakarta Selatan, Media Kita.

Mufti Yusuf (2015). *Panduan Mudah Pengembangan Google Map Android*. Yogyakarta, Andi.

Safaat H. Nazruddin (2013). *Aplikasi Berbasis Android.* Bandung, INFORMATIKA

Eka Putra Wian Caniggia, (2014), "Membuat Alert Dialog Pada Android", http://jagocoding.com/tutorial/595/Membuat\_Alert\_Dialog\_Pada\_Android, (Di akses tanggal 19 Juli 2015)

Mauritania's, 2009, "Pengertian Use Case Diagram", https://mitanovia.wordpress.com/belajar-yuk/uml/use-case-diagram/ (diakses pada tanggal 24 Agustus 2015 )

Kuclukkk, 2015, "Pengertian Flowchart Diagram Alir", http://kuclukkk94.blogspot.co.id/2012/07/pengertian-flowchart-diagram-alir.html (di akses tanggal 25 Agustus 2015)

http://id.wikipedia.org/wiki/Google\_Maps, (diakses pada tanggal 19 Juli 2015)

http://id.wikipedia.org/wiki/Android, (diakses pada tanggal 11 July 2015)

http://id.wikipedia.org/wiki/Eclipse, (diakses pada tanggal 12 July 2015)